# **JA-63** *"PROFI"*  **System alarmowy Instrukcja instalacji**

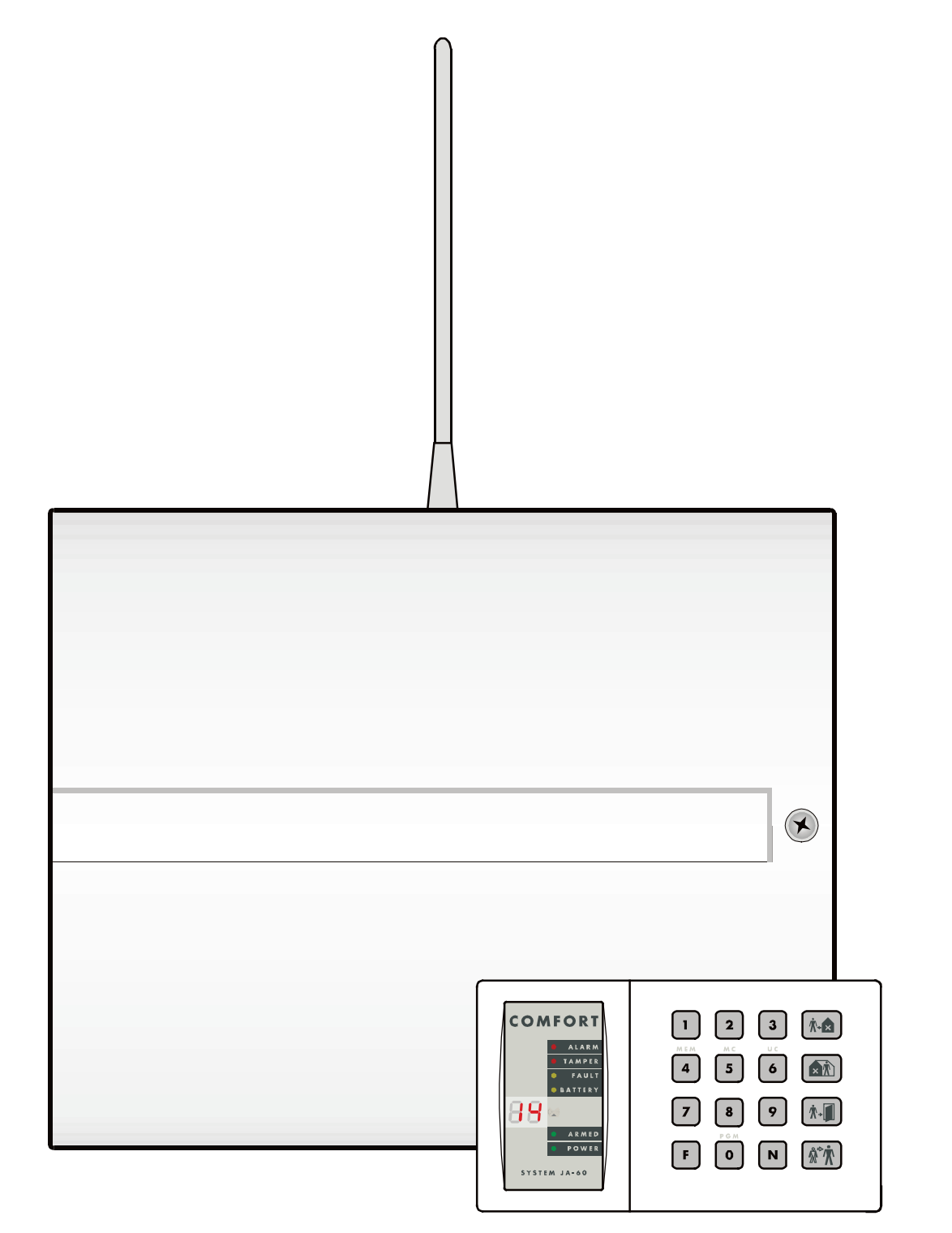

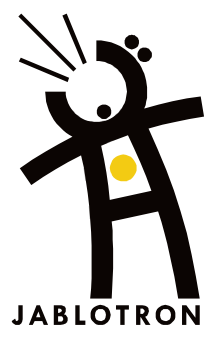

# Spis treści:

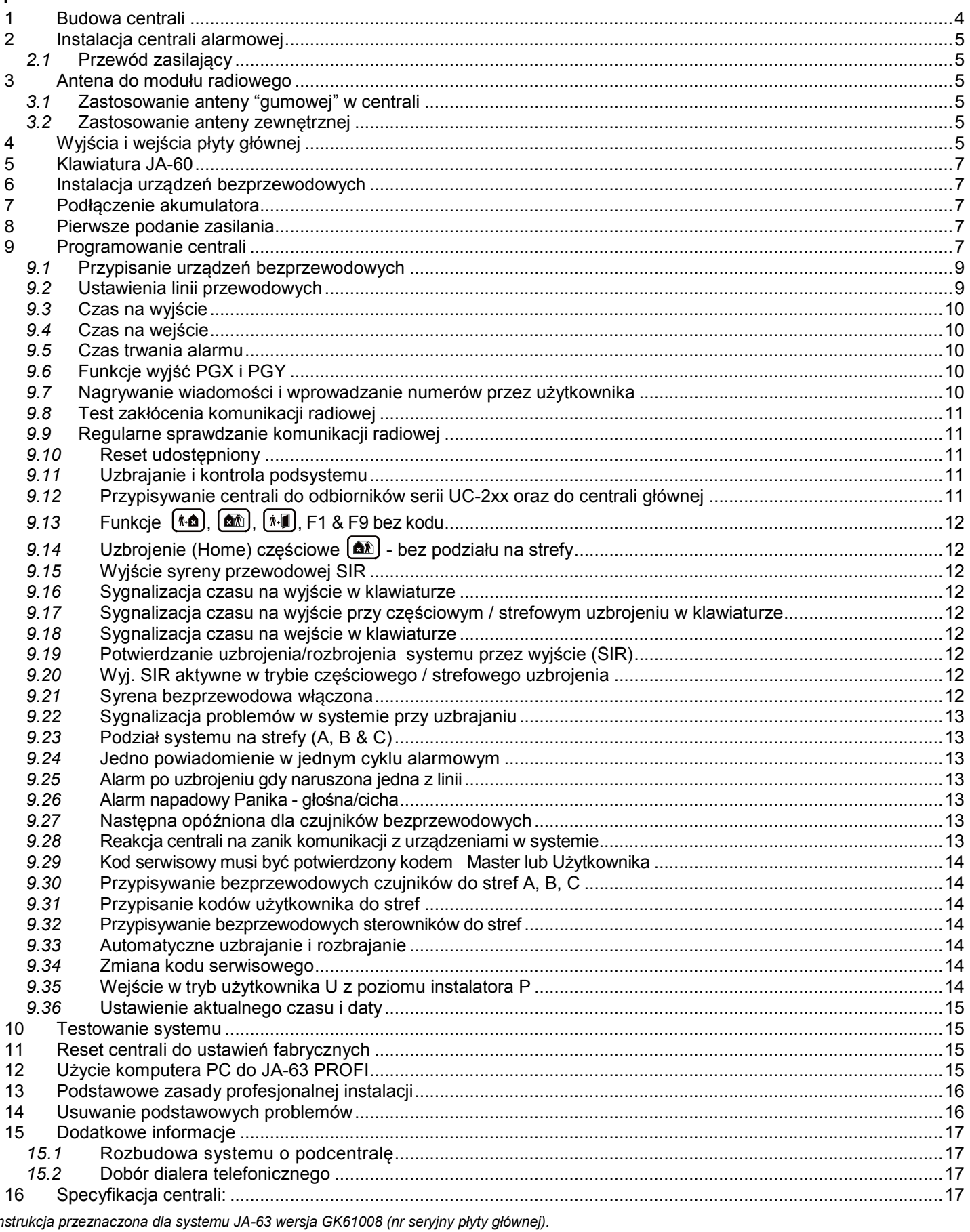

Instrukcja przeznaczona dla systemu JA-63 wersja GK61008 (nr seryjny płyty głównej).<br>Oprogramowanie uwzględniające wszystkie nowe funkcje, to COMLINK wersja 6.1 lub wyższa, do pobrania ze strony: www.jablotron.pl lub<br>www.d

Ten produkt powinien być zainstalowany przez profesjonalnych instalatorów. Firma DPK System nie ponosi odpowiedzialności za uszkodzenia powstałe w skutek niewłaściwego montażu lub złego użytkowania.

# <span id="page-3-0"></span>**1 Budowa centrali**

Centrala JA-63 "Profi" jest w pełni programowalnym urządzeniem o budowie hybrydowej. W trybie programowania system można podzielić na dwie strefy niezależne z trzecią wspólną. Centrala posiada wbudowany zasilacz oraz miejsce na akumulator (12V, 1.3Ah lub 2.6Ah).

Centrala **JA-63K posiada cztery linie przewodowe** parametryczne ( NC, EOL, 2EOL ). Dla każdej linii można ustawić indywidualny typ reakcji.

Model **JA-63KR** (wyposażony w moduł komunikacji radiowej) **posiada 16 linii bezprzewodowych**. Pod jedną linie można przypisać dwa czujniki z serii JA60 (maksymalnie do 32 czujników). ma 20 linii (4 przewodowe i 16 bezprzewodowych). Jednocześnie moduł radiowy obsługuje 8<br>bezprzewodowych sterowników (klawiatur i pilotów), syreny bezprzewodowych sterowników (klawiatur i pilotów), JA60A oraz nieograniczoną liczbę odbiorników z serii UC. Jeżeli zajdzie konieczność uzyskania większej liczby linii można do centrali głównej przypisać pod-centralę (dowolną centrale serii JA6x). Centrala główna otrzymuje informacje z centrali przypisanej jako pod-system i jednocześnie może nim sterować.

**Telefoniczny moduł "JA-65X"** może się komunikować ze stacją monitorowania, wysyłać wiadomości głosowe (jedną lub dwie), wysłać 5 wiadomości przez serwer SMS, wysłać informacje na pager oraz programowanie systemu przez modem **JA-60U** korzystając z oprogramowania **Comlink**.

**Dialer JA-60GSM** - dzwoni, wysyła wiadomości głosowe i SMS pod **8** zaprogramowanych telefonów , wysyła informacje na **2** stacje monitorowania, umożliwia sterowanie i programowanie zdalne systemu poprzez **SMS, klawiaturę telefonu oraz Internet.**

**Obsługa i programowanie** jest możliwe poprzez klawiaturę przewodową JA-60E. Centrala wyposażona w moduł radiowy JA-63R (63KR, 63KRX, 63KRG) może być programowana i obsługiwana z klawiatury bezprzewodowej **JA-60F** oraz pilotów **RC-11** i **RC 40**. Obsługiwanie i programowanie jest również możliwe przy pomocy komputera wykorzystując lokalnie program **ComLink SW** lub zdalnie modem **JA-60U**. Programować i sterować systemem oraz dodatkowymi urządzeniami można również poprzez dialer **JA-60GSM**.

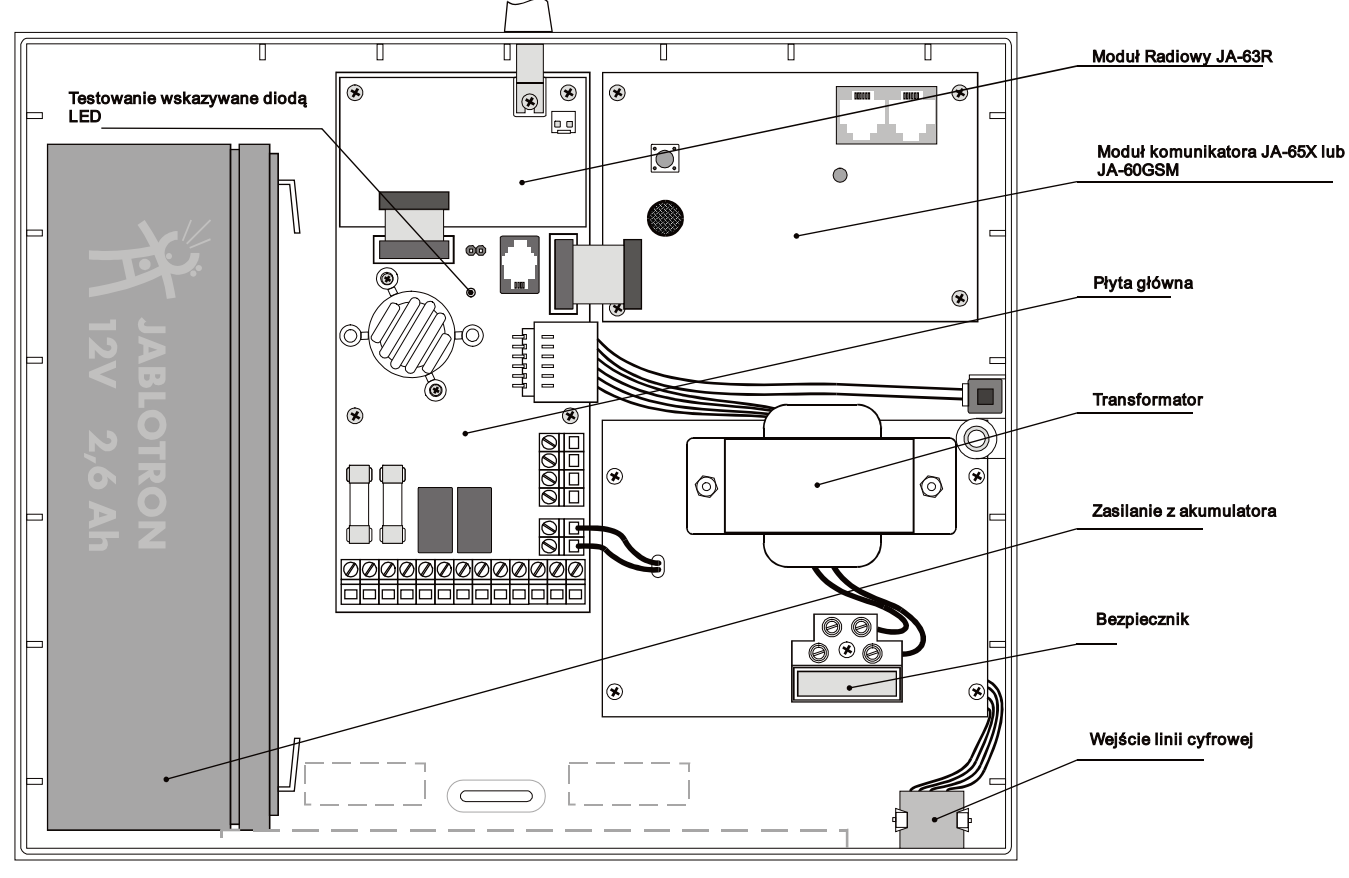

Schemat wewnętrzny centrali

Kombinacje systemu JA-63

**Centrale R X GSM Opis JA-63K** nie nie nie cztery linie przewodowe<br>**JA-63KR** tak nie nie 16 linii bezprzewodowyc tak | nie | nie | 16 linii bezprzewodowych (aż 32 bezprzewodowe czujniki) & 4 linie przewodowe **JA-63KRX** tak tak nie 16 linii bezprzewodowych (aż 32 bezprzewodowe czujniki) & 4 linie przewodowe & dialer telefoniczny cyfrowo głosowy. **JA-63KRG** tak nie tak 16 linii bezprzewodowych (aż 32 czujniki bezprzewodowe) & 4 linie przewodowe & JA-60 GSM dialer.

<span id="page-3-1"></span>*UWAGA: Modułu JA-63R nie można zainstalować do central 63K. Moduł dialera telefonicznego JA-65X i dialera JA-60GSM można natomiast dołączyć w dowolnym czasie do central JA-63K oraz JA-63KR.*

# **2 Instalacja centrali alarmowej**

- Centrala alarmowa powinna być zainstalowana w miejscu dostępnym, ale niewidocznym. Potrzebne jest<br>źródło napiecia zmiennego 230V oraz linia źródło napięcia zmiennego 230V oraz telefoniczna (jeśli stosuje się dialer JA-65X).
- Wybierz miejsce do montażu centrali (wymiary są podane na ostatniej stronie).
- Wprowadź wszystkie przewody do centrali (zasilanie, linia telefoniczna itd.) przed przymocowaniem centrali na stałe.

*Uwaga: Instalacja systemu powinna być wykonana przez osoby wykwalifikowane. Użytkownik nie powinien otwierać oraz modyfikować połączeń wewnątrz centrali.*

# <span id="page-4-0"></span>*2.1* **Przewód zasilający**

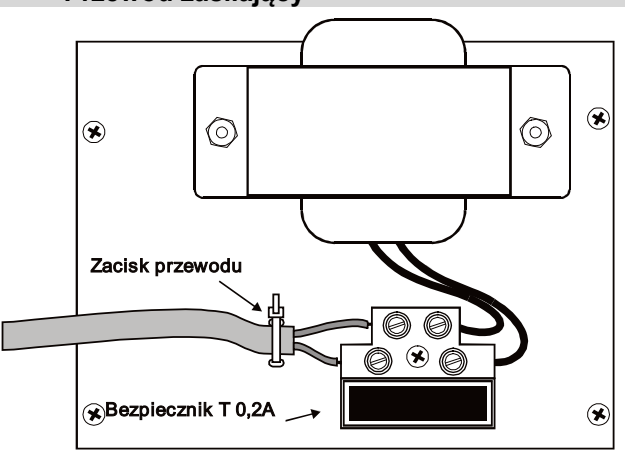

**Przewód zasilający powinien być podłączony przez uprawnionego elektryka.** Centrala jest urządzeniem klasy II z podwójną izolacją i do jej jednostki zasilającej musi być stosowany dwużyłowy, podwójnie izolowany przewód zasilający  $(0.75 \text{ do } 1.5 \text{ mm}^2).$ 

- przeciągnąć przewód do zasilacza (wyposażony w bezpiecznik T100mA/250 V)
- podłączyć przewód do zasilacza jak pokazano na rysunku
- mocno docisnąć przewód do obudowy wykorzystując plastikową klamrę

# <span id="page-4-1"></span>**3 Antena do modułu radiowego**

Jeżeli moduł radiowy jest wykorzystywany, zainstaluj antenę (gumową lub zewnętrzną **AN-01**). W pobliżu anteny nie powinny się znajdować żadne metalowe przedmioty. Realny zasięg wynosi ok. 100 metrów w optymalnych warunkach. Jednak materiały wykorzystywane w budownictwie lub urządzenia wytwarzające pole elektromagnetyczne mogą absorbować lub zakłócać sygnały radiowe w związku z czym należy przyjąć nieco krótszy zasięg przy montażu wewnątrz pomieszczeń.

# <span id="page-4-2"></span>*3.1* **Zastosowanie anteny "gumowej" w centrali**

Na górze obudowy centrali jest otwór dla gumowej anteny. Zainstalować antenę przykręcając ją do modułu radiowego wewnątrz centrali (rys obok). Antena nie może być zasłonięta przez żaden metalowy obiekt gdyż może to spowodować zakłócenia w przesyłaniu sygnałów radiowych oraz zmniejszyć realne zasięgi systemu.

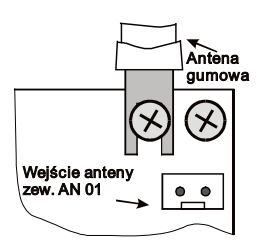

#### <span id="page-4-3"></span>*3.2* **Zastosowanie anteny zewnętrznej**

Można opcjonalnie zastosować antenę zewnętrzną AN-01.<br>Antena ta posiada złącze, dopasowane do złącza na płycie modułu<br>JA-63 .PROFI" Alarm System MGK59400 Można opcjonalnie zastosować antenę zewnętrzną **AN-01**. Antena ta posiada złącze, dopasowane do złącza na płycie modułu

radiowego. Jeżeli zostanie użyta antena zewnętrzna, to antena gumowa nie może być instalowana. Antena **AN-01** posiada na końcu mały plastikowy pierścień służący do powieszenia jej na ścianie. Jej aktywny element (od plastikowego pierścienia do zwoju) powinien być zamontowany pionowo i nie może być przesłonięty żadnym metalowym obiektem.

# <span id="page-4-4"></span>**4 Wyjścia i wejścia płyty głównej**

**Wejście szyny cyfrowej** dla klawiatur **JA-60E** i/lub interfejsu **PC** znajduje się w prawym dolnym rogu centrali oraz wewnątrz na płycie głównej (wejście **RJ** oraz zaciski **1234)**. Istnieje również możliwość podłączenia komputera poprzez klawiaturę JA-60E.

**1,2,3,4 złącza cyfrowe** umożliwiają użycie standartowego przewodu do podłączenia klawiatur JA-60E.

**Do czterech klawiatur JA-60E** można podłączyć do centrali (połączenie równoległe). Długość przewodu pomiędzy klawiaturą, a centralą nie powinna przekraczać **200 metrów** (złącze **1234**) lub **10 metrów** w przypadku wejść dla złączy **RJ**. DO podłączenia używamy przewodu telefonicznego **4x0.5 mm**. **AC20V** – wejście zasilacza (20VAC).

**L1,L2, L3, L4 – wejścia linii przewodowych**, mogą być ustawione jako **NC**,**EOL**,**2EOL lub wyłączone,** sposób podłączenia przedstawiono na stronie **5**. Dla wszystkich wejść można ustawić w trybie programowania jeden z trybów reakcji (patrz sekcja **9.2**).

**Ustawienie fabryczne:** wszystkie wej. są ustawione jako **NC**, linia **1** jako **opóźniona**, linia **2** jako **następna opóźniona**, linia **3** jako **natychmiastowa,** linia **4** jako **sabotaż**.

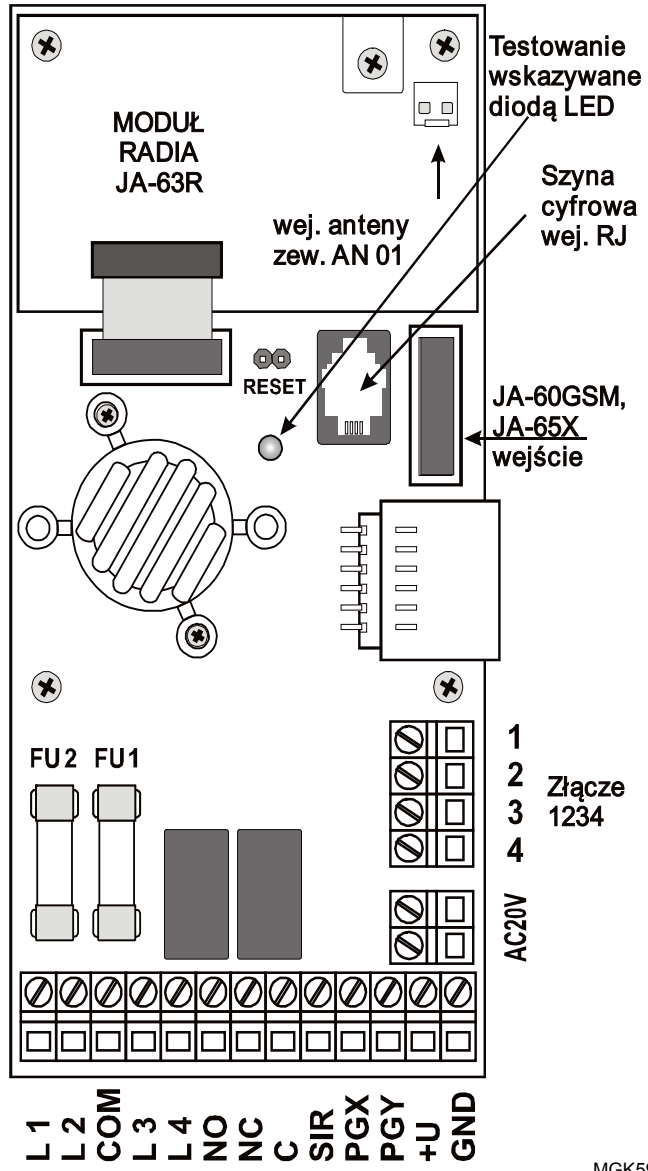

- **COM** złącze do zamknięcia (zrównoważenia) wejść przewodowych.
- **NO** normalnie otwarte złącze przekaźnika wyjścia alarmu.
- **NC** normalnie zamknięte złącze przekaźnika wyjścia alarmu.
- **C** jest wspólnym złączem przekaźnika wyjścia alarmu, max. obciążalność **60V/1A**, przekaźnik jest włączany podczas każdego alarmu na centrali.
- **SIR** jest wyjściem dla syreny zewnętrznej. W normalnym stanie czuwania posiada potencjał +U. W stanie alarmu posiada potencjał zerowy GND. Zwykłą syrenę<br>podłączamy do końcówek **+U** i SIR (max prąd 0,7A). podłączamy do końcówek +U i SIR Syreny z własnym podtrzymaniem (akumulatorem) należy podłączyć do złączy **GND** i **SIR** (w stanie alarmu, ładowanie akumulatora zostanie chwilowo przerwane).<br>Syrena może wskazywać dźwiekowo uzbrojenie i Syrena może wskazywać dźwiękowo uzbrojenie rozbrojenie oraz sygnalizować stany w trybie testowym (zobacz **[0](#page-11-11)**).
- **PGX, PGY** programowalne wyjścia zwierane do masy (max. **12V**, 100mA). Funkcje wyjść ustawia się programowania **P** (zobacz **9.6**). Centrala transmituje sygnał **PGX**, **PGY** bezprzewodowo, a jednostka **UC-216**, **UC-222** może zostać użyta jako zdalne wyjście tego sygnału.
- **+U** jest wyj. zasilania urządzeń zewnętrznych (czujników, klawiatur etc.). Dodatnie napięcie na tym wyjściu jest<br>identyczne z napięciem baterii podtrzymującej.  $identyczne$   $z$  napieciem baterii Maksymalne obciążenie wynosi **0.7A** (**1,2 A** max. przez **15 min**, nie częściej niż raz na godzinę). Wyjście jest zabezpieczone bezpiecznikiem (**FU2 1.6A**) i nadzorowane przez centralę. Jeśli jest przeciążone centrala wskazuje błąd centrali (**błąd C**).
- GND uziemienie (-).

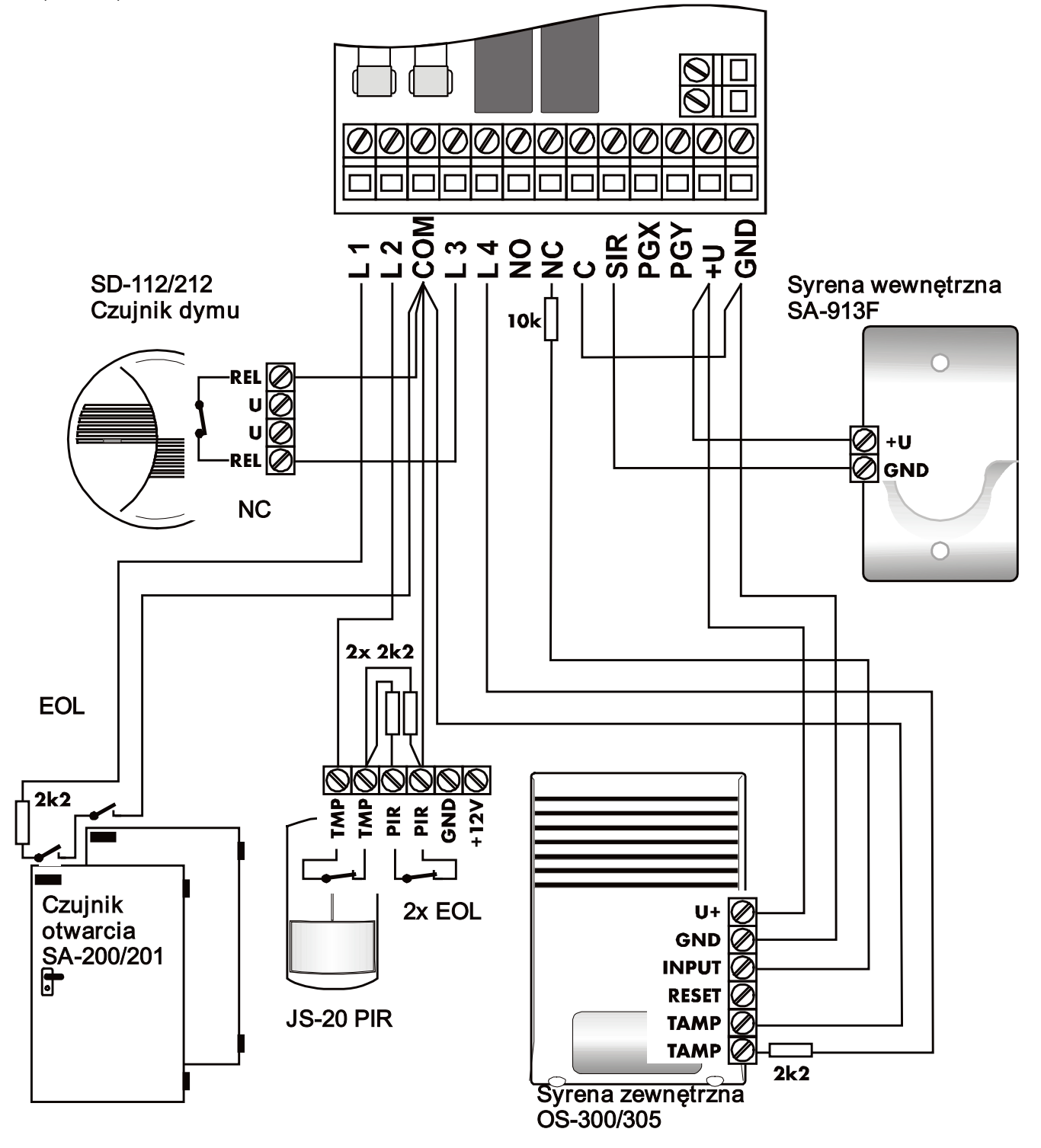

Rys. 1. Połączenia przewodowe

<span id="page-6-0"></span>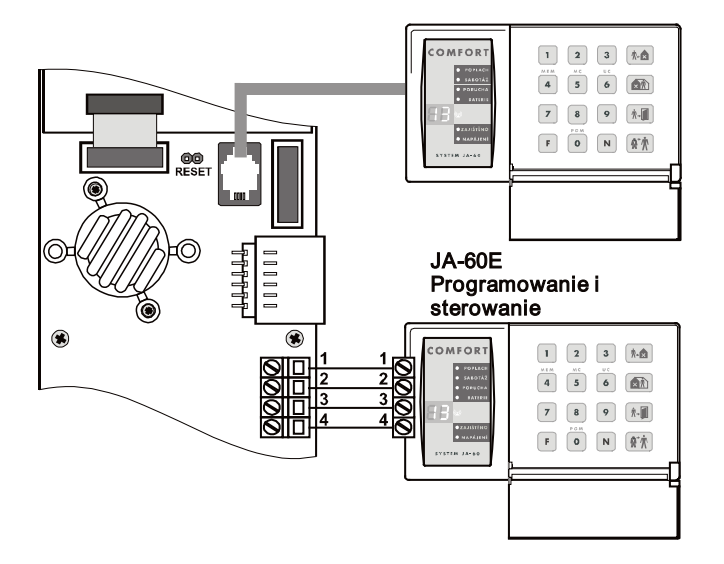

System można programować i sterować przy pomocy klawiatur **JA-60E**. Maksymalnie można podłączyć do centrali cztery takie sterowniki. Klawiatury można podłączyć poprzez specjalny kabel wyposażony w odpowiednie wtyczki **RJ** lub przewodami do złącza **1234** (patrz na rysunek). Kabel zakończony wtyczkami RJ nie powinien przekraczać dziesięciu metrów.

Kiedy centrala posiada moduł radiowy **JA-63R,** to może być programowana i sterowana z klawiatury bezprzewodowej JA-60F(dwukierunkowa łączność). Do sterowania centralą możemy również użyć pilotów bezprzewodowych **RC-11**, **RC-22**, **RC-40**(dwustrefowy), **RC-60** (pilot mechaniczny) oraz sterownika w postaci bezprzewodowej klawiatury strefowej **JA-60D**. Centrala obsługuje do **8** takich sterowników. Programować i sterować centralą można również poprzez program **ComLink**. Komputer należy połączyć lokalnie poprzez interface **PC-60** (zobacz 12).

# <span id="page-6-1"></span>**6 Instalacja urządzeń bezprzewodowych**

Jeżeli centrala posiada moduł **JA-63R** to może współpracować z wszystkimi urządzeniami serii **JA-60** oraz odbiornikami serii **UC 2xx**.

- **Czujniki** do **32** bezprzewodowych czujników serii JA-60 może być przypisanych do centrali (po dwa czujniki można przypisać do każdego adresu pozycje **1-16**).
- **Klawiatury i piloty** do **8** bezprzewodowych sterowników można przypisać do centrali (pozycje **c1 c8**), klawiatury **JA-60F, JA60D**, piloty **RC-11**, **RC-22**, **RC-40**, **RC-60** .
- **JA-60A bezprzewodowa syrena zewnętrzna** pierwszą przypisuje się na oddzielny adres syreny (pozycja **A**), kolejne można zalogować na wolnych pozycjach czujników (**1-16**).
- **UC-260** bezprzewodowa syrena wewnętrzna, nieograniczona ilość takich urządzeń może pracować z systemem.
- **Bezprzewodowe odbiorniki UC-216 i UC-222** posiadają wyjścia, które kopiują stany na programowalnych wyjściach centrali **PGX** i **PGY**. Liczba odbiorników serii **UC** jest nieograniczona.
- **Dowolna centrala serii JA-6x może być przypisana jako podsystem, jeżeli** potrzeba więcej linii (budowa łańcuchowa lub gwiazda). Sterowanie odbywa się poprzez centralę główną lub niezależnie z podsystemów.

# <span id="page-6-2"></span>**7 Podłączenie akumulatora**

W centrali znajduje się miejsce na 12V akumulator 1.3Ah lub 2.6Ah (akumulator powinien być dobrany do obciążenia systemu). Centrala ładuje oraz sprawdza stan akumulatora. Jeżeli system jest zasilany z akumulatora przez zbyt długi czas i napięcie spadło do zbyt niskiego poziomu centrala najpierw wzbudzi alarm techniczny, a potem odłączy akumulator od centrali w celu uniknięciu całkowitego rozładowania. W momencie powrotu zasilania centrala podłączy akumulator i powtórnie go naładuje.

- Wsadzić akumulator do centrali.
- Podpiąć przewody do akumulatora (czerwony do **+** ,a czarny do **-** ).

*Uwaga: Nie wolno zwierać końcówek akumulatora.*

#### <span id="page-6-3"></span>**8 Pierwsze podanie zasilania**

- Sprawdź wszystkie przewody czy są dobrze połączone i nie ma nigdzie zwarcia.
- Podłącz akumulator i włącz zasilanie 220V.
- Klawiatura **JA-60E** powinna wskazywać "**P**", system znajduje się w trybie programowania. Jeżeli używamy bezprzewodowej klawiatury **JA-60F,** to najpierw przypisujemy ją zwierając na chwilę zworkę reset na płycie głównej centrali(tamper centrali musi być otwarty) i następnie wkładamy do klawiatury baterie. Po tym zostanie ona zalogowana na pozycji **c1** i od tego czasu może służyć jako klawiatura programowa (zobacz **9.1**).

*Uwaga: Jeżeli na wyświetlaczu nie pali się "P" oznacza to, iż centrala nie posiada ustawień fabrycznych. Zaleca się wykonanie resetu do ustawień fabrycznych (patrz pkt. 11 ).*

### <span id="page-6-4"></span>**9 Programowanie centrali**

Funkcje systemu są programowalne. Najbardziej wygodną formą programowania jest wykorzystanie komputera i oprogramowania Comlink (patrz sekcja **12**). Programować można również z klawiatur **JA-60F** i **JA-60E**:

- Jeżeli centrala nie jest w trybie programowania wejdź do niego (wciśnij **F 0 SC**, fabryczny kod serwisowy **SC**  to **6060**). Tryb programowania będzie w momencie pojawienia się **P** na wyświetlaczu LED klawiatury. Wejście do tego trybu jest możliwe tylko w czasie, kiedy centrala jest rozbrojona. W tym trybie żaden wzbudzony. programowania można ustawiać parametry systemu, oraz dokonać niezbędnych testów, z tego trybu wciskając klawisz **1** możemy przejść do trybu przypisywania urządzeń.
- Każdą nie skończoną sekwencje kodu można skasować poprzez wciśnięcie klawisza **N.**
- Wyjście z trybu programowania**,** wciśnij przycisk **N** (**P** powinno zgasnąć na wyświetlaczu). Jeżeli pojawi się jakiś błąd po wyjściu z trybu programowania włącz sekwencje programową **391** w celu uzyskania większej ilości, szczegółów.

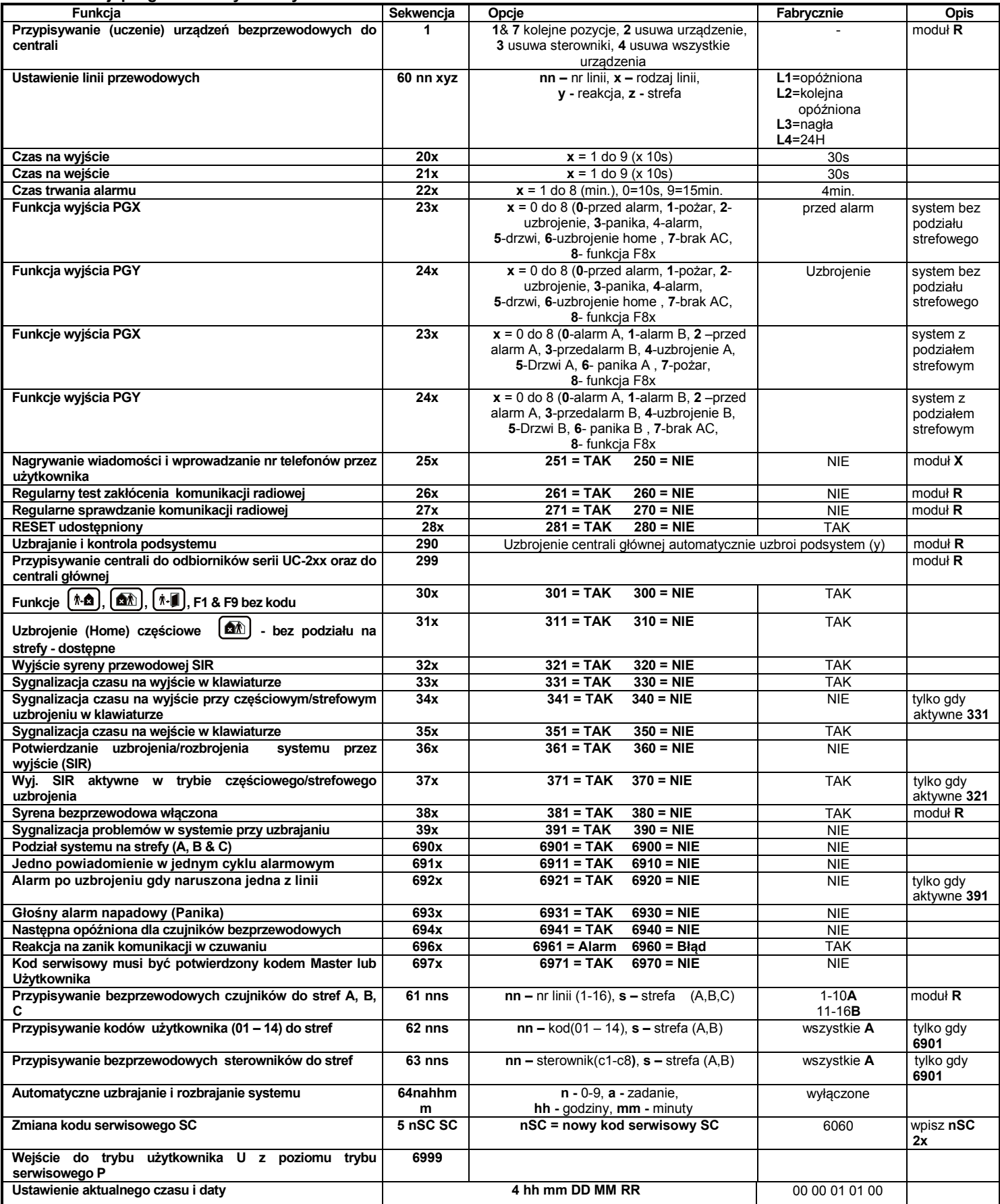

<span id="page-8-0"></span>Do central bezprzewodowych (63KR, 63KRX lub 63KRG) można przypisać do 32 czujników (po 2 do każdej linii), 8 sterowników (pilotów i klawiatur), wiele syren zewnętrznych i wewnętrznych oraz podsystemów JA-6x:

- **Wciśnij 1** (w trybie programowania ) aby wejść do trybu uczenia. Na wyświetlaczu pojawi się numer pierwszej wolnej pozycji dla czujnika.
	- Jeśli nie używasz klawiatury przewodowej JA-**60E** i musisz wpierw przypisać klawiaturę bezprzewodową **JA-60F** postępuj następująco:
	- **Zewrzyj (na krótko ) zworkę RESET** na płycie centrali, centrala wejdzie w tryb uczenia (przed zwarciem należy ją zasilić i zwolnić sabotaż obudowy)
	- **Zainstaluj baterie w klawiaturze JA-60F** i poczekaj, aż klawiatura się zaloguje, będzie to zasygnalizowane pojawieniem się na klawiaturze pozycji **cx** (c1-c8) i krótkim zapaleniem diody bateria
	- po przypisaniu JA-60F staje się w pełni programowalną klawiaturą systemową.
- **Ustaw przy pomocy klawiszy 1 i 7** (w górę i dół) jeden z żądanych adresów centrali – **1** do **16** (czujniki), **c1** do **c8** (piloty i klawiatury), **A** (syrena bezprzewodowa zewnętrzna), **J** (podsystem). Wskaźnik **LED** wskaże numer pozycji czujnika lub sterownika, a dioda **Bateria** informuje nas czy dany adres jest wolny (świecenie diody oznacza, że pozycja jest zajęta). Każde z urządzeń może być przypisane tylko do swoich adresów, wyjątek stanowią bezprzewodowe syreny zewnętrzne oraz podsystemy, jeżeli występuje konieczność zastosowanie więcej niż jednego takiego urządzenia wówczas używając odpowiedniego kodu można przypisać je na wolne pozycje czujników.
- **Czujniki i klawiatury zostaną przypisane** w momencie założenia do nich baterii. Piloty zostaną przypisane poprzez wciśnięcie i przytrzymanie przez **3** sekundy obydwu przycisków pilota. Aby przypisać centrale jako podsystem należy na niej wprowadzić sekwencje **299** w trybie programowania P, natomiast na centrali głównej ustawić tryb uczenia.

*Uwaga: Czas na wejście i wyjście ustawia się globalnie na centrali, natomiast fakt czy dany czujnik ma być w strefie nagłej, czy opóźnionej należy ustawić bezpośrednio na nim – patrz instrukcja poszczególnych czujników.*

- **Klawiatura potwierdza przypisanie krótkim "beep".** Wskaźnik będzie pokazywał przez 2 sekundy numer przypisanej pozycji, a następnie przejdzie do kolejnej wolnej. Aby sprawdzić działanie syreny przewodowej podłączonej przez wyjście **SIR** wciśnij przycisk **F**).
- **Wpisanie drugiego czujnika na linie** wybierz nr linii do której chcesz przypisać drugi czujnik. Wciśnij krótko przycisk **5** (wybór drugiej pozycji) i wtedy zainstaluj baterie w czujniku. Przypisanie będzie sygnalizowane diodą **Błąd**. Jeżeli na jednej linii będą dwa czujniki, to wszystkie diody (alarm, sabotaż, słaba bateria, błąd) są dla nich wspólne (w celu rozróżnienia konkretnych czujników najlepiej na jednej wspólnej linii logować 2 różne czujniki np. **PIR** i **DYM**).
- **Zmiana pozycji przypisanego czujnika** jeżeli przypiszemy czujnik do zajętej pozycji, to poprzednio przypisany czujnik zostanie wymazany na rzecz nowego. Normalnie tylko jeden czujnik może być przypisany do jednego adresu.
- Kasowanie czujników z pamięci centrali: wybraniu odpowiedniej pozycji należy wcisnąć **2** i przytrzymać przez dwie sekundy. Czujnik zostanie

skasowany (potwierdzi to długi ciągły sygnał). Jeżeli wciśniemy i przytrzymamy przycisk **3** wykasujemy wszystkie sterowniki (klawiatury i piloty). Wciśnięcie i przytrzymanie **4** spowoduje wykasowanie wszystkich przypisanych urządzeń (czujniki, syreny, etc.). Jeżeli dwa czujniki są przypisane do jednej linii, możemy wykasować obydwa poprzez usunięcie linii, lub tylko czujnik 2 wchodząc przyciskiem **5** (podobnie jak w przypadku logowania dodatkowego czujnika) i przytrzymując **2**.

- **Przypisywanie syreny bezprzewodowej: (A)** syrena podobnie jak czujniki w momencie podpięcia zasilania wysyła do centrali sygnał, jeżeli centrala jest w trybie uczenia syrena zostaje przypisana (pierwsza syrena zawsze zajmuje adres **A)**. Istnieje jeszcze inny sposób przypisania syreny do centrali, w trybie uczenia należy wpisać sześciocyfrowy kod syreny nadrukowany na niej (syrena musi być wcześniej podłączona do prądu), wówczas centrala skomunikuje się z syreną i zaloguję ją na pozycji **A** . Syrena zaloguje się tylko wtedy jeżeli nie będzie próby komunikacji z innej centrali (jest to zabezpieczenie przed zalogowaniem obcej syreny, np. sąsiada).
- **Przypisanie więcej niż jednej syreny i/lub podsystemu** – w trybie uczenia wybierz **000000**, następnie zaloguj kolejne syreny zewnętrze i/lub podsystemy (zostaną one zalogowane na wolne linie **1** do **16**). Funkcja aktywna gdy indywidualny adres pierwszej syreny (**A**) i/lub pierwszego podsystemu (**J**) są zajęte.
- **Sprawdzanie poziomu sygnału z poszczególnych urządzeń bezprzewodowych na wyświetlaczu klawiatury JA-60E lub JA-60F** – w trybie uczenie wybierz żądaną pozycję (**1** przewijanie w górę, **7** przewijanie w dół) i wciśnij **8**, w tym momencie dioda **LED Bateria** zacznie migać, następnie wzbudź sygnał z danego urządzenia (aktywuj sabotaż lub włącz jeden z przycisków pilota), a na wyświetlaczu pojawi się cyfra od **1** do **10** (10 – odpowiada sygnałowi o wartości 100%). Poziom sygnału można również sprawdzić korzystając z oprogramowania **COMLINK**.
- Aby wyjść z trybu uczenia czujników wybierz **N**

*Uwaga: Jeżeli czujnik nie zostanie przypisany po zainstalowaniu baterii, to w wyniku tego że sygnał został odebrany przez centralę jako nie wystarczający do komunikacji. W takim przypadku należy sprawdzić baterie w czujniku i spróbować przypisać go jeszcze raz , jeżeli tym razem również próba się nie powiedzie należy zmienić miejsce czujnika. Wszystkie czujniki powinny być instalowane minimum 1 metr od centrali.*

#### <span id="page-8-1"></span>*9.1* **Ustawienia linii przewodowych** *wprowadź:* **60 nn xys**

Jeżeli linie przewodowe 1-4 są używane, to ich parametry programujemy sekwencją: **60 nn xys**

- gdzie: **nn** = nr linii: **01** do **04**
	- $x =$  rodzaj parametru:  $0 =$  wyłączony,  $1 =$ normalnie zamknięta NC, **2** = zrównoważona (EOL rezystor 2k2), **3** = podwójnie zrównoważona (2EOL rezystor 2x 2k2)
		- **y** = reakcja: **0** = nagła, **1** = opóźniona, **2** = pożar, **3** = Panika, **4** = sabotaż, **5** = Następna opóźniona, **6** = uzbrojenie

 $s =$  strefa,  $1 = A$ ,  $2 = B$ ,  $3 = C$  (Kiedy system jest podzielony na strefy A i B, C zostaje załączona w momencie uzbrojenia A i B). Jeżeli nie używamy funkcji podziału na strefy, wybranie parametru s=**2** spowoduje iż linia taka zostanie przypisana do funkcji **Home** i w momencie częściowego uzbrojenia będzie pomijana. Więcej szczegółów patrz **9.23** .

#### *Uwaga:*

- *Jeżeli nie używasz wejść przewodowych możesz je wyłączyć ustawiając parametr x = 0*
- *Następna opóźniona (y=5) aktywuje opóźnienie tylko jeżeli przed nią została wzbudzona inna czujka ustawiona jako opóźniona, w przeciwnym przypadku wzbudzenie tej czujki powoduje alarm nagły.*
- *Adresowanie czujnika do strefy C kiedy system nie jest podzielony na strefy, spowoduje przypisanie go do Home, w momencie uzbrojenia Home (częściowe uzbrojenie) czujnik jest pomijany.*
- *Dodatkowo możemy wykorzystać linie 01-04 do uzbrajania systemu, np. z zewnętrznej klawiatury.*

*Przykład: Wybieramy linię 2 zrównoważoną pojedynczo EOL z reakcją nagła, zaadresowaną do strefy A, wpisz: 60 02 201.*

**Ustawienia fabryczne**: **L1** = opóźniona, **L2** = następna opóźniona, **L3** = nagła, **L4** = sabotaż

# <span id="page-9-0"></span>*9.2* **Czas na wyjście**

*wprowadź:* **2 0 x**

Aby zmienić czas na wyjście należy wprowadzić:

**20x** (gdzie **x** to czas w sekundach **x10**). Czas opóźnienia załączenia alarmu może zawierać się między 10, a 90 sekund.

*Przykład: Aby czas na wyjście trwał 20 sekund, wybierz 202*

**Ustawienie fabryczne**: 30 sekund

<span id="page-9-1"></span>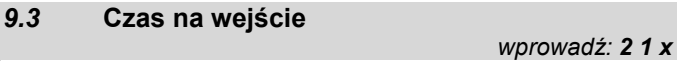

Aby zmienić czas na wejście należy wprowadzić:

**21x** (gdzie **x** to czas w sekundach **x10**). Czas opóźnienia na wejście może zawierać się między 10, a 90 sekund.

*Przykład: Aby czas na wejście trwał 40 sekund*, wybierz 214

**Ustawienia fabryczne**: 30 sekund

#### <span id="page-9-2"></span>*9.4* **Czas trwania alarmu**

*wprowadź: 2 2 x*

*wprowadź: 2 3 x & 2 4 x*

Czas alarmu może wynosić od **1** do **8** minut, **10** sekund (najkrócej) lub **15** minut (najdłużej).

**22x** (gdzie **x** = czas w minutach 1 do 8, 9 - 15 minut lub 0 - 10 sekund).

*Przykład: Aby czas alarmu wynosił 15 minut, wciśnij 229*

**Ustawienie fabryczne**: 4 minuty

#### <span id="page-9-3"></span>*9.5* **Funkcje wyjść PGX i PGY**

Wyjścia centrali **PGX** i **PGY** mają różne funkcje, w zależności od parametru **X** możemy ustawić: **2 3 x** – ustawienie wyjścia **PgX**

**2 4 x** – ustawienie wyjścia **PgY**

**gdzie X** odpowiada następującym funkcją (bez podziału na partycje):<br> **0. Przeda** 

**0 Przedalarm** – wzbudzony podczas czasu na wejście **1 Pożar** – wzbudzony na czas alarmu

- pożarowego (czujniki dymu i gazu)
- **2 Uzbrojony** – aktywacja w momencie uzbrojenia
- **3 Panika** aktywuje się podczas wzbudzenia cichego napadu

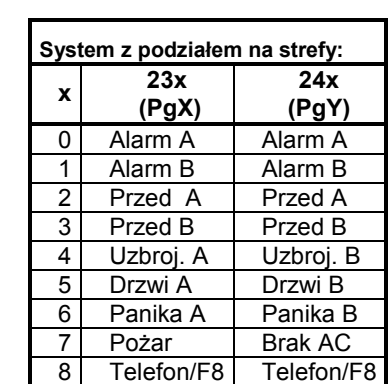

- **4 Alarm** wyjście aktywne podczas każdego alarmu (z wyjątkiem alarmu paniki)
- **5 Drzwi** aktywuje się na 5sek. po wciśnięciu  $[\ast \blacksquare]$ (F3) (elektryczne otwieranie drzwi)
- **6 Dom**  aktywuje się podczas częściowego uzbrojenia systemu
- **7 Brak AC**  wzbudza się podczas zaniku prądu
- **8 Telefon/F8**  sterowane zdalnie poprzez telefon, SMS lub WWW (jeżeli jest zainstalowany moduł komunikatora GSM **JA-60GSM** lub komunikatora cyfrowo-głosowego **JA-65X**) oraz lokalnie **z klawiatury** poprzez **F8 1** (ON) i **F8 0** (OFF). Jeśli funkcja **F8** wymaga potwierdzenia kodem (opcja **301** w ustawieniach centrali aktywna) wówczas wpisujemy sekwencie **F8** kod master lub użytkownika (np.**1234** fabryczny master) oraz **0** (OFF) lub **1**(ON) (zobacz **[9.12](#page-11-12)**) .

*Uwaga: Centrala transmituje bezprzewodowo sygnały wyjść PGX i PGY. Bezprzewodowe odbiorniki UC-216 i UC-222 mogą być wykorzystane do odbierania tych sygnałów (patrz 9.12). W zależności od ustawienia funkcji 23x i 24x różne sygnały mogą być przekazywane na odbiorniki serii UC (UC-222, UC-216).*

*Przykład: Jeżeli chcemy ustawić na PGX sygnał alarmu Paniki wybieramy 233 , a PGY jako drzwi wybieramy 245.*

**Ustawienia fabryczne**: **PGX** = przed alarm, **PGY** = uzbrojenie

#### <span id="page-9-4"></span>*9.6* **Nagrywanie wiadomości i wprowadzanie numerów przez użytkownika**

*wprowadź:* **2 5 x**

Do trybu użytkownika wchodzimy poprzez **F0** "Master kod", służy on do blokowania czujników, testowania systemu i wymiany baterii. Ta funkcja umożliwia również użytkownikowi zmianę nr telefonów oraz nagranego komunikatu(ów) głosowego. Jeżeli włączymy tą funkcję wtedy programowanie numerów telefonów, nagrywanie komunikatu głosowego i testowanie dialera będzie możliwe z poziomu użytkownika. Nagrywanie wiadomości głosowych i programowanie nr telefonów pod które będą wysyłane informacje ma znaczenie tylko wtedy gdy centrala posiada moduł komunikatora głosowego **JA-65X**. opcje:

- - **2 5 1** zmiany **możliwe**
	- **2 5 0** zmiany **niemożliwe** (nie da się programować dealera z poziomu użytkownika)

**Ustawienie fabryczne**: **250**

<span id="page-10-0"></span>Kiedy ta funkcja jest włączona centrala skanuje pasmo pracy systemu. Jeżeli pojawi się zakłócenie trwające dłużej niż 30 sekund centrala zasygnalizuje problem. Jeżeli w tym czasie centrala będzie uzbrojona to wzbudzi alarm sabotażowy. Nie włączaj tego testu jeżeli nie ma zainstalowanego radia. opcje:

- **2 6 1** testowanie **włączone**
- **2 6 0** testowanie **wyłączone**

*Uwaga: W większych miastach i niektórych miejscach centrala może często wykrywać zakłócenia (blisko nadajników TV lub GSM etc.). W tych miejscach centrala będzie pracować normalnie, wszystkie istotne sygnały będą odbierane ale test powinien być wyłączony z uwagi na fałszywe alarmy. Poziom sygnałów i szumów można oglądać przy pomocy Comlinka (zobacz 12.).*

#### **Ustawienie fabryczne**: testowanie wyłączone

<span id="page-10-1"></span>*9.8* **Regularne sprawdzanie komunikacji radiowej** *wprowadź:* **2 7 x**

Kiedy ta funkcja jest włączona centrala będzie sprawdzać komunikacje z wszystkimi urządzeniami (czujniki, klawiatury, syreny etc.). Jeżeli komunikacja z dowolnym urządzeniem zostanie zakłócona to:

- **system rozbrojony**: centrala sygnalizuje **błąd** urządzenia z którym straciła łączność,
- **system uzbrojony**: centrala sygnalizuje **błąd** lub wzbudza **alarm** z urządzenia po utracie łączności (funkcja **696X**, zobacz **9.28**).

Nie załączaj tej funkcji jeżeli centrala nie jest wyposażona w moduł radiowy.

#### **opcje:**

- **2 7 1** sprawdzanie **włączone**
- **2 7 0** sprawdzanie **wyłączone**

*Uwaga: w większych miastach i niektórych miejscach centrala może często wykrywać problem z komunikacją (blisko nadajników TV lub GSM etc.). W takich przypadkach centrala będzie pracować normalnie, wszystkie istotne sygnały będą odbierane ale funkcja ta powinna być wyłączona z uwagi na fałszywe alarmy. Poziom sygnałów i szumów można oglądać przy pomocy Comlinka (zobacz 12.).*

**Ustawienie fabryczne**: sprawdzanie wyłączone

#### <span id="page-10-2"></span>*9.9* **Reset udostępniony**

*wprowadź:* **2 8 x**

Powrót do ustawień fabrycznych (zobacz **11**) może być wyłączony. W ten sposób nikt nieautoryzowany w przyszłości nie będzie miał dostępu do funkcji programowania systemu.

- opcje:
	-
	- **2 8 1** reset **dozwolony 2 8 0** reset **nie dozwolony**

*Uwaga: Jeżeli serwis kod zostanie zapomniany, a reset jest zablokowany wówczas przywrócenie ustawień fabrycznych będzie możliwe tylko w centrali firmy JABLOTRON.*

**Ustawienie fabryczne**: reset możliwy

#### <span id="page-10-3"></span>*9.10* **Uzbrajanie i kontrola podsystemu**

*wprowadź:* **2 9 0**

Centrala główna odbiera sygnały (alarmy, sabotaże, błędy, etc.) od centrali serii JA-6x zalogowanej jako podsystem (zobacz **9.1** i **9.12**). Podsystem jest zapisywany na pozycji **J** centrali głównej. Centrala główna i podsystem mogą być uzbrajane razem lub osobno jako dwa niezależne systemy. Jeżeli centrala główna ma służyć również do uzbrajania / rozbrajania podsystemu należy wykonać następujące czynności:<br>1. pr.

- 1. przypisz podsystem do centrali głównej na pozycji **J** (zobacz **0** i **[9.11](#page-10-5)**)
- 2. wprowadź centrale główną w tryb programowania (na wyświetlaczu pojawi się **P**)
- 3. wprowadź podcentralę w tryb uczenia (w trybie programowania **P** wciśnij na niej **1**)
- 4. wprowadź na centrali głównej sekwencję **290** centrala zaloguje się w podsystemie na pierwszej wolnej pozycji przeznaczonej dla sterowników (**c1** do **c8**)
- 5. wyjdź z trybu programowania i sprawdź czy podsystem uzbroi się kiedy uzbroimy centrale główną (około 2 sekundowe opóźnienie). W ten sam sposób sprawdź rozbrajanie systemu.

#### *Uwagi:*

- *Centrala główna wysyła taki sam sygnał uzbrojenia i rozbrojenia podsystemu jak pilot RC-11. Dotyczy to tylko podsystemu przypisanego do centrali głównej na pozycji J.*
- *Sygnał uzbrojenia/rozbrojenia podsystemu jest wysyłany w momencie całkowitego uzbrojenia/rozbrojenia centrali głównej. Jeżeli podsystem podzielony jest na strefy lub włączona jest funkcja HOME, wówczas możemy określić która ze stref będzie uzbrajana z poziomy systemu głównego.*
- *Podsystem może być także sterowany z niezależnych przypisanych do niego pilotów i klawiatur. Aby lepiej zrozumieć tą funkcję wyobraź sobie, że centrala główna jest jednym z sterowników systemu.*
- *Funkcja uzbrajania i rozbrajania podsystemu przez centralę główna może zostać wyłączona poprzez skasowanie w podsystemie odpowiedniej pozycji (c1 do c8) pod którą znajduje się centrala główna. Na przykład jeżeli centrala główna została przypisana jako sterownik na pozycji c3 to należy wejść na podsystemie do trybu programowania P następnie do trybu uczenia przewinąć na pozycję c3 i przytrzymać 2, aż do momentu kiedy dioda oznaczająca baterie zgaśnie (ok. 2 sekundy).*

#### <span id="page-10-5"></span><span id="page-10-4"></span>*9.11* **Przypisywanie centrali do odbiorników serii UC-2xx oraz do centrali głównej**

*wprowadź:* **2 9 9**

Centrala **JA-63** z modułem **R** może wysyłać sygnały do odbiorników **UC–216**, **UC–222**, syreny wewnętrznej **UC-260.** Centrala może również pracować jako podsystem z dowolną centralą serii **JA-6X**.

Wprowadź odbiorniki serii **UC** w tryb uczenia, a następnie wybierz na centrali w trybie **P** sekwencję **299**, wówczas centrala zaloguje się do tych urządzeń.

Jeżeli chcesz przypisać inną centralę jako podsystem, to w centrali która ma być centralą główną ustaw tryb uczenia (zobacz w sekcji **9.1**), a na centrali która ma pracować jako podsystem w trybie programowania **P** wprowadź sekwencję **299**.

Jeżeli główna centrala zostanie podzielona na partycje, to podsystem zostanie przypisany do części wspólnej tego systemu.

#### <span id="page-11-12"></span><span id="page-11-9"></span><span id="page-11-0"></span>**9.12 Funkcje**  $(*\mathbf{A}),$   $(*\mathbf{A}),$   $(*\mathbf{A}),$  **F1 & F9 bez kodu** *Wprowadź:* **30x**

Jeżeli ta funkcja jest włączona to centrala nie wymaga użycia kodu użytkownika lub administratora dla niżej wymienionych funkcji, w przypadku kiedy wyłączymy tą funkcję użycie przycisków funkcyjnych będzie możliwe tylko razem z kodem.

Opis przedstawia tabela:

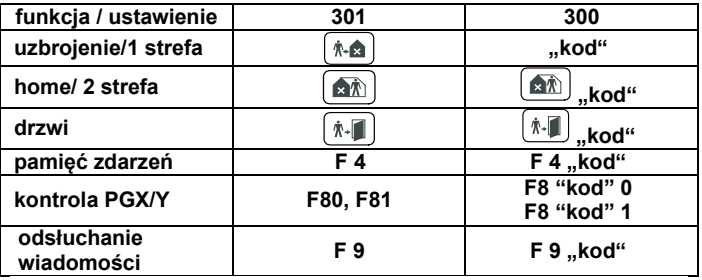

Kod = master lub użytkownik

**Ustawienie fabryczne**: nie wymaga kodu

### <span id="page-11-10"></span><span id="page-11-1"></span>**9.13 Uzbrojenie (Home) częściowe**  $[\mathbf{\hat{\alpha}}]$  **- bez podziału na strefy**

*wprowadź:* **31X**

Przy częściowym uzbrojeniu centrala będzie reagować na alarmy z czujników przypisanych do partycji **A** (zobacz **9.30**), a alarmy z czujników przypisanych do partycji **B** będą ignorowane (z wyjątkiem czujników dymu i gazu ).

Częściowe uzbrojenie ustawia się przy pomocy sekwencji:

- **3 1 1** częściowe uzbrojenie **włączone**
- **3 1 0** częściowe uzbrojenie **wyłączone**

**Ustawienie fabryczne**: Częściowe uzbrojenie włączone

#### <span id="page-11-2"></span>*9.14* **Wyjście syreny przewodowej SIR**

*wprowadź:* **3 2 x**

Wyjście **SIR** na płycie głównej jest aktywowane przy każdym alarmie (z wyjątkiem alarmu cichej paniki). ustawienia:

**3 2 1 SIR** aktywne **SIR** nieaktywne

**Ustawienie fabryczne**: Wyjście syreny włączone

#### <span id="page-11-3"></span>*9.15* **Sygnalizacja czasu na wyjście w klawiaturze** *wprowadź:* **3 3 x**

Opcja włączania sygnalizacji czasu na wyjście w manipulatorze. Przy włączonej opcji klawiatura sygnalizuje o czasie na wyjście poprzez krótkie dźwięki, sygnał ostatnich 5 sekund jest szybszy. ustawienia:

> **3 3 1** sygnalizacja **włączona 3 3 0** sygnalizacja **wyłączona**

*Uwaga: Bezprzewodowa syrena wewnętrzna UC-260 może również sygnalizować czas na wyjście (jest to zależne od jej ustawień, zobacz instrukcja syreny).*

**Ustawienie fabryczne**: Sygnalizacja włączona

### <span id="page-11-4"></span>*9.16* **Sygnalizacja czasu na wyjście przy częściowym / strefowym uzbrojeniu w klawiaturze**

*wprowadź:* **3 4 x**

*Przy częściowym/strefowym uzbrojeniu poprzez funkcje F2 lub sygnalizowany jest czas opóźnienia* 

*reakcji czujników. Przy włączonej opcji klawiatura sygnalizuje o czasie na wyjście poprzez krótkie dźwięki, sygnał ostatnich 5 sekund jest szybszy. ustawienia:*

- **3 4 1** sygnalizacja **włączona**
	- **3 4 0** sygnalizacja **wyłączona**

**Ustawienie fabryczne**: sygnalizacja wyłączona

*Uwaga: funkcja aktywna tylko jeżeli włączono 331*

<span id="page-11-5"></span>*9.17* **Sygnalizacja czasu na wejście w klawiaturze** *wybierz:* **3 5 x**

<span id="page-11-11"></span>Opcja włączania sygnalizacji czasu na wejście w manipulatorze. Przy włączonej opcji klawiatura sygnalizuje o czasie na wejście poprzez krótkie dźwięki.

ustawienia:<br>**351** 

- **3 5 1** sygnalizacja **włączona**
	- **3 5 0** sygnalizacja **wyłączona**

*Uwaga: bezprzewodowa syrena wewnętrzna UC-260 może również sygnalizować czas na wejście (jest to zależne od jej ustawień).*

**Ustawienie fabryczne**: Sygnalizacja włączona

# <span id="page-11-6"></span>*9.18* **Potwierdzanie uzbrojenia/rozbrojenia systemu przez wyjście (SIR)**

*wprowadź:* **36X**

Centrala może poprzez wyjście **SIR** potwierdzać uzbrojenie (**1** sygnałem), rozbrojenie (**2** sygnałami), rozbrojenie z informacją o alarmie w pamięci (**3** sygnałami), oraz wyłączenie czujnika (bypass) lub brak gotowości do uzbrojenia (**4** sygnałami). ustawienia:

**3 6 1** sygnał potwierdzenia **włączony 3 6 0** sygnał potwierdzenia **wyłączony**

**Ustawienie fabryczne**: Potwierdzanie syreną wyłączone

*Uwaga: Sygnał uzbrojenia, rozbrojenia może być również sygnalizowany poprzez syrenę bezprzewodową JA-60A (po ustawieniu przełącznika nr 1 w pozycję ON).*

#### <span id="page-11-7"></span>*9.19* **Wyj. SIR aktywne w trybie częściowego / strefowego uzbrojenia**

*wprowadź:* **3 7 x**

Wyjście **SIR** może sygnalizować alarmy w trybie rozbrojenia i częściowego uzbrojenia (gdy ktoś pozostaje w obiekcie) . Jeżeli alarmy (wyj. **SIR**) są wyłączone w opcji **320** to ta opcja nie ma znaczenia.

- :opcje<br>ع **71** 3
	- **3 7 1** alarm w czasie rozbrojenia i częściowego uzbrojenia **włączony**
	- **3 7 0** alarm w czasie rozbrojenia i częściowego uzbrojenia **wyłączony**

**Ustawienie fabryczne**: Alarm włączony *Uwaga: Funkcja aktywna gdy włączone 321*

<span id="page-11-8"></span>*9.20* **Syrena bezprzewodowa włączona**

*wprowadź:* **3 8 x**

W tej opcji można załączyć/wyłączyć bezprzewodową syrenę zewnętrzną. Jeżeli wyłączymy tą funkcje, to syrena może potwierdzać uzbrojenie/rozbrojenie (zależnie od ustawienia przełącznika DIP na syrenie). Ta opcja dotyczy tylko central wyposażonych w moduł radiowy. opcje:

**3 8 1** syrena **włączona 3 8 0** syrena **wyłączona Ustawienie fabryczne**: syrena włączona

#### <span id="page-12-0"></span>*9.21* **Sygnalizacja problemów w systemie przy uzbrajaniu**

*wprowadź:* **3 9 x**

System regularnie sprawdza stan wszystkich urządzeń (czujników, klawiatur etc.). Ustawienie to ostrzega użytkownika **4** szybkimi dźwiękami jeżeli jakikolwiek element systemu nie jest gotowy do uzbrojenia. Przyczyna problemu (np. wzbudzony czujnik, brak komunikacji etc.) jest wyświetlana na klawiaturze. Jeżeli użytkownik zignoruje ostrzeżenie system zostanie uzbrojony po upływie czasu na wyjście, a problematyczny czujnik zostanie zablokowany na okres uzbrojenia centrali.

Jeżeli ta funkcja zostanie wyłączona, to czujnik zostanie zablokowany bez ostrzeżenia i alarmu.

Jeżeli wzbudzony czujnik zostanie zablokowany przy uzbrojeniu (np. nie zamknięte drzwi wejściowe), to w momencie powrotu tego czujnika do stanu normalnego blokada zostanie automatycznie ściągnięta i czujnik wywoła alarm przy ponownym wzbudzeniu (np. kiedy drzwi zostaną zamknięte, a potem otwarte).

opcje:

- **3 9 1** ostrzeżenie **włączone**
	- **3 9 0** ostrzeżenie **wyłączone**

*Uwaga: Jeżeli ostrzeganie zostanie włączone i będzie występował problem z jednym z urządzeń, również wychodząc z trybu programowania zostanie to zasygnalizowane.* 

**Ustawienie fabryczne**: Ostrzeżenie włączone

<span id="page-12-1"></span>*9.22* **Podział systemu na strefy (A, B & C)**

*wprowadź:* **690 x**

System można podzielić na dwie niezależne partycje **A** i **B** z trzecią tzw. wspólną **C**( uzbrojona w momencie załączenia A i B np. wspólny korytarz). W ten sposób system może obsłużyć dwie niezależna grupy użytkowników. Jeżeli dokonamy podziału systemu, to możemy przypisywać czujniki (przewodowe i bezprzewodowe), kody użytkownika oraz piloty i klawiatury do poszczególnych stref.

opcje:

- **6 9 0 0 brak podziału** (możliwe częściowe uzbrojenie)
- **6 9 0 1 podział na strefy A, B i wspólną C** (**C** jest uzbrojona tylko wtedy kiedy uzbroimy **A** i **B**)

**Ustawienie fabryczne**: Brak podziału

# <span id="page-12-2"></span>*9.23* **Jedno powiadomienie w jednym cyklu alarmowym**

*wprowadź:* **691 x**

Jeżeli jeden z czujników wywoła **4** krotnie alarm wówczas zostaje automatycznie odłączony przez centralę. Jednak gdy chcemy ograniczyć wysyłane informacje tylko do jednego (pierwszego alarmu) możemy to zrobić, włączając tą funkcję. Jest ona przydatna głównie w przypadku stosowania dialera **GSM**, ponieważ ogranicza ilość wysyłanych informacji **SMS**, a przez to ogranicza koszty z tym związane.

Opcje:

**6 9 1 0 Wszystkie** źródła alarmu są wysyłane **6 9 1 1 Tylko pierwsze** źródło jest przesyłane

**Ustawienie fabryczne**: Wszystkie źródła alarmu są wysyłane

#### <span id="page-12-3"></span>*9.24* **Alarm po uzbrojeniu gdy naruszona jedna z linii** *wprowadź***: 692 x**

Jeżeli załączona jest funkcja **391**, możliwe jest przetestowanie systemu po uzbrojeniu. Jeżeli jedna z linii będzie naruszona, to podczas czasu na wyjście jesteśmy o tym informowani na klawiaturze, jeżeli natomiast system zakończy odliczanie czasu na wyjście, a naruszenie będzie trwało nadal, zostanie załączony alarm.

Opcje:

**6 9 2 0 test wyłączony 6 9 2 1 test załączony**

**Ustawienie fabryczne**: Test wyłączony

*Uwaga: Aby czujnik otwarcia JA-60N sygnalizował naruszenie strefy, należy dodatkowo odpowiednio zalogować go do centrali (patrz instrukcja JA-60N).*

# <span id="page-12-4"></span>*9.25* **Alarm napadowy Panika - głośna/cicha**

wprowadź: **693 x**

Funkcja ustawiająca tryb alarmu PANIKA.

- Opcje: **6 9 3 0 PANIKA cicha** (tylko powiadomienie)
	- **6 9 3 1 PANIKA głośna** ( powiadomienie + dźwięk syren)

**Ustawienie fabryczne**: PANIKA cicha

#### <span id="page-12-5"></span>*9.26* **Następna opóźniona dla czujników bezprzewodowych**

*wybierz:* **694x**

Bezprzewodowe czujniki ustawione w trybie "nagły" (zobacz instrukcja czujnika) mogą zostać zaprogramowane jako następna opóźniona. Wówczas jeżeli podczas wejścia/wyjścia jako pierwszy zostanie aktywowany czujnik pracujący w trybie "opóźniony", wszystkie czujniki w strefie nagłej również dają czas na wejście/wyjście.

opcje:

- **6 9 4 0 następny opóźniony** wyłączona
- **6 9 4 1 następny opóźniony** załączona

**Ustawienie fabryczne**: następny opóźniony wyłączona

#### *Uwagi:*

- *Ta funkcja dotyczy tylko czujników bezprzewodowych, linie przewodowe można również ustawić jako następna opóźniona - zobacz 9.2.*
- *Funkcja następny opóźniony działa tylko wówczas , gdy jako pierwszy aktywowany został czujnik będący w trybie "opóźnionym". W przeciwnym wypadku, naruszenie jakiegokolwiek czujnika będącego w trybie "nagłym" wywoła natychmiastowy alarm.*

# <span id="page-12-6"></span>*9.27* **Reakcja centrali na zanik komunikacji z urządzeniami w systemie**

*wprowadź*: **696 x**

**Jeżeli regularne sprawdzanie komunikacji radiowej** jest załączone(patrz **9.9**) możliwe jest ustawienie reakcji centrali jaką podejmie w momencie utraty łączności. W przypadku gdy system jest rozbrojony, utrata komunikacji z jednym, z urządzeń powoduje komunikat błędu. Jeżeli centrala jest uzbrojona i w tym momencie nastąpi zakłócenie w komunikacji, wówczas funkcją **696X** możemy określić **2** rodzaje reakcji centrali:

opcje:

- **6 9 6 1** załącza **alarm** 
	- **6 9 6 0** przesyła informacje o **błędzie**

**Ustawienie fabryczne:** Załącza alarm

#### <span id="page-13-0"></span>*9.28* **Kod serwisowy musi być potwierdzony kodem Master lub Użytkownika**

wprowadź: **697 x**

Aby wejść w tryb serwisowy **P** po kodzie serwisowym należy wprowadzić jeden z kodów użytkownika.

Opcje:

- **6 9 7 0** MC/UC po kodzie serwisowym SC **wyłączone**
- **6 9 7 1** MC/UC po kodzie serwisowym SC **włączone**

*Przykład: Jeżeli funkcja włączona, to aby wejść w tryb P przy założeniu kodów fabrycznych (SC 6060/ MC 1234) trzeba wybrać : F0 6060 1234.*

**Ustawienie fabryczne**: Wyłączone

#### <span id="page-13-1"></span>*9.29* **Przypisywanie bezprzewodowych czujników do stref A, B, C**

*wprowadź:* **61nn s**

Jeżeli podzielimy system na strefy (zobacz **9.23**) i centrala jest wyposażona w moduł radiowy, to bezprzewodowe czujniki adresujemy do poszczególnych stref w następujący sposób:

**61 nn s** gdzie:

- **nn** = numer linii czujnika bezprzewodowego: od **01** do **16**
	- $s =$  strefa:  $1 = A$ ,  $2 = B$ ,  $3 = C$  (uzbrojona tylko wtedy kiedy A i B są uzbrojone)

Jeżeli nie ma podziału na strefy wybierając **s=2/3** czujnik zostanie pominięty przy tzw. częściowym uzbrojeniu **HOME**.

*Przykład: Żeby przypisać czujnik z linii 3 do strefy A wprowadź: 61 031.*

**Ustawienie fabryczne**: Linie 1 - 10 są przypisane do strefy A, a linie 11 - 16 do strefy B

#### <span id="page-13-2"></span>*9.30* **Przypisanie kodów użytkownika do stref** *wprowadź:* **62 nn s**

Jeżeli podzielimy system na strefy (zobacz **9.23**), to kody użytkowników przypisujemy w następujący sposób:

**62 nns** 

 gdzie: **nn** = kod użytkownika od **01** do **14 s** =strefa: 1 = **A**, 2 = **B**

*Uwagi:*

- *Jeżeli nie ma podziału na strefy, to ustawienia tej opcji nie mają znaczenia.*
- *Master Kodu (MC) nie można przypisać. Użycie kodu Master może służyć do uzbrojenia/rozbrojenia całości lub poszczególnych stref.*

*Przykład: Żeby przypisać kod nr 4 do partycji A wprowadź: 62 041.*

#### <span id="page-13-3"></span>*9.31* **Przypisywanie bezprzewodowych sterowników do stref**

*wprowadź***: 63 nn s**

Jeżeli podzielimy system na strefy (zobacz **9.23**), a centrala jest wyposażona w moduł radiowy, to bezprzewodowe klawiatury oraz piloty adresujemy do poszczególnych stref **A**, **B** w następujący sposób:

**63 nns**

 gdzie: **nn** = numer sterownika od 01 do 08 (c1 - c8) **s** = strefa: 1 = **A**, 2 = **B**

*Uwagi:*

- *Jeżeli nie ma podziału na partycje to ustawienia tej opcji nie mają znaczenia.*
- *Dla klawiatur JA-60F/JA-60E ta opcja nie ma znaczenia, te klawiatury obsługują wszystkie strefy (należy przypisać kody w opcji 62 nn s ).*
- *Opcja ta dotycz klawiatur JA-60D oraz pilotów serii RC*

*Przykład: Żeby przypisać sterownik nr 5 do partycji A wprowadź: 63 051*

**Ustawienie fabryczne**: Wszystkie sterowniki są przypisane do partycji A

# <span id="page-13-4"></span>*9.32* **Automatyczne uzbrajanie i rozbrajanie**

*wprowadź:* **64 nahhmm**

Centrala może się automatycznie uzbrajać i rozbrajać o zaprogramowanej porze dnia. Można zaprogramować do 10 poleceń (czas i rodzaj akcji) w ciągu jednego dnia. **64 nahhmm**

- gdzie: **n** = numer instrukcji od 0 do 9
	- **a** = rodzaj akcji (zobacz do tabelki) **hh** = godziny (od 00 do 23)

**mm** = minuty (od 00 do 59)

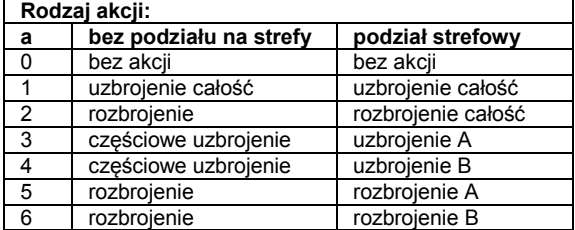

#### *Uwagi:*

- *Jeżeli wprowadzimy jakieś polecenie będzie powtarzane codziennie o zaprogramowanej godzinie wg ustawionego zegara.*
- *Każde polecenie może być anulowane (kodem użytkownika lub pilotem).*
- *Jeżeli uzbroimy centralę przed zaprogramowanym czasem automatycznego uzbrojenia, to zaprogramowane uzbrojenie nie zmieni stanu centrali.*

*Przykład: żeby uzbroić cały system o godzinie 21:15 wprowadź: 64 0 1 21 15* 

**Ustawienie fabryczne**: Brak zadanych czynności

### <span id="page-13-5"></span>*9.33* **Zmiana kodu serwisowego**

*wprowadź:* **5 nSC nSC**

Zmiana kodu serwisowego jest możliwa w trybie programowania. Nowy kod należ wprowadzić dwukrotnie w celu uniknięcia błędu.

Aby zmienić kod wprowadź: **5 nSCnSC** ,

gdzie: **nSC** to nowy kod serwisowy (czterocyfrowy).

*Przykład: Żeby zmienić kod serwisowy na 1276 wprowadź: 5 1276 1276.*

**Ustawienie fabryczne**: Kod serwisowy **SC to 6060**

#### <span id="page-13-6"></span>*9.34* **Wejście w tryb użytkownika U z poziomu instalatora P**

#### *wprowadź:* **6999**

Tej opcji używa się do przejścia z trybu programowania **P** do trybu użytkownika **U**, gdzie np. można ustawić blokadę poszczególnych linii (dokładny opis w instrukcji użytkownika). Czujniki te zostaną zablokowane na jeden cykl uzbrojenia lub

do odwołania ( w zależności od ustawienia funkcji bypass). Wyjście z trybu U poprzez przyciśnięcie **N**.

#### <span id="page-14-0"></span>*9.35* **Ustawienie aktualnego czasu i daty** *wprowadź:* **4 hh mm dd MM YY**

Centrala posiada wbudowany zegar. Wszystkie zdarzenia są zapamiętywane z dokładną godziną i datą. Zegar należy ustawić po skończonym montażu.

#### **4 hh mm dd MM YY**

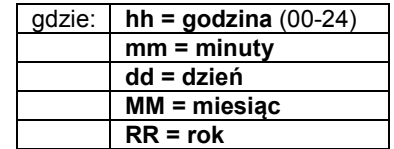

*Przykład: 30 lipca 2007r. godzina 17:15 wprowadź: 4 17 15 30 07 07*

**Ustawienie fabryczne**: Po włączeniu zasilania centrala ma ustawiony czas i datę: 00 00 01 01 00.

*Uwaga: Oprogramowanie PC ComLink umożliwia skopiowanie czasu i daty z komputera .*

# <span id="page-14-1"></span>**10 Testowanie systemu**

Do testowania przez instalatora, system powinien być w trybie programowania, na wyświetlaczu powinno się pojawić **P**, **F0** kod instalatora (fabryczny SC 6060) – wejście w tryb instalatora. Testowanie może się również odbywać w trybie użytkownika, wejście do trybu użytkownika jest możliwe poprzez wprowadzenie: **F0** master kod (fabryczny MC 1234).

W trybie programowania oraz użytkownika wszelkie alarmy będą sygnalizowane dźwiękowo poprzez "bipnięcia" klawiatury, ponadto na jej wyświetlaczu będziemy mieć informacje o urządzeniu i typie wzbudzenia (np. czujnik nr 7, alarm sabotażowy). Głośne alarmy pochodzące z syren, jak również przesyłanie informacji poprzez dialery nie będzie aktywne.

- **Niektóre czujniki (JA-60P, JA-60B, JA-60N**) mają wbudowany tryb testowy, przez 5 minut od momentu otwarcia wbudowana dioda sygnalizuje wzbudzenie, które jest również widoczne za każdym razem na<br>manipulatorze. Przykładowo czujnik pasywnej Przykładowo czujnik pasywnej podczerwieni JA-60P w czasie normalnej pracy **nie wyśle informacji do systemu przez kolejne 5 minut od czasu ostatniego wzbudzenia, jest to tak zwany czas uśpienia czujnika** (czas ten można skrócić do jednej minuty, patrz na ustawienia czujnika JA-60P). Dodatkowo aby rozróżnić identyfikację linii przewodowych należy zwrócić uwagą na symbol małej anteny tuż obok wyświetlacza LED na klawiaturze JA-60E/F. Symbol ten jest zgaszony w momencie aktywacji linii przewodowej (czujnik podłączony przewodowo do linii L1-L4), natomiast mruga kiedy otrzymujemy sygnał od urządzenia bezprzewodowego.
- •**Wzbudzenie czujnika przewodowego** jednej z czterech linii L1 do L4 będzie sygnalizowane na klawiaturze po ok. 2 sekundach od wzbudzenia. Jeżeli czujnik będzie wzbudzany cały czas, to w dłuższym okresie nie będzie widoczne wzbudzenie. Jeżeli ustawimy parametry linii jako 2EOL, to centrala rozróżni alarm z linii od sabotażu linii.<br>Nailepszym sposobem
- <span id="page-14-2"></span>• **Najlepszym sposobem testowania jest uruchomienie programu Comlink (patrz 12).** W systemowych w chronologiczny zapisane są wszystkie istotne informacje. Ponadto oprogramowanie Comlink umożliwia sprawdzenie poziomu mocy sygnałów urządzeń pracujących w systemie oraz kontrolę pasma radiowego w danym obszarze.

# **11 Reset centrali do ustawień fabrycznych**

Jeśli zapomniane zostały kody lub wszedłeś w posiadanie centrali której ustawienia nie są fabrycznymi należy<br>przeprowadzić poniższą procedurę przywracania tych poniższą procedurę przywracania tych ustawień:

- *rozłącz transformator AC, akumulator i odczekaj 10 sekund.*
- załóż zworkę "reset" na płycie głównej centrali
- pozostaw otwartą obudowę centrali (sabotaż centrali otwarty)
- podłącz baterię i zasilanie centrali
- w ciągu jednej minuty zdejmij "zworkę" reset
- przywrócenie ustawień fabrycznych centrali jest<br>potwierdzone zapaleniem sie "P" na panelu potwierdzone zapaleniem się "P" na panelu klawiatury JA-60E (centrala jest w programowania)

*Uwaga: Procedura przywraca ustawienia fabryczne centrali (patrz tabela ustawień). Kod Master będzie 1234, kod instalatora 6060, a wszystkie kody użytkowników zostaną usunięte. Czujniki, urządzenia sterujące i inne przypisane urządzenia zostaną zapomniane. Reset nie kasuje pamięci zdarzeń, a informacja o przywróceniu ustawień fabrycznych zostanie tam zapisana*.

*Ostrzeżenie: Jeśli kod serwisowy zostanie zapomniany, a reset jest wyłączony (sekwencją 280.) tylko producent może przywrócić ustawienia fabryczne.*

# <span id="page-14-3"></span>**12 Użycie komputera PC do JA-63 PROFI**

JA-63 można lokalnie podłączyć do komputera PC przez interfejs PC-60A. Możliwym jest również połączenie się z systemem ze zdalnego komputera (lub klawiatury JA-60E) stosując modem JA-60U (patrz 18). Program Comlink pracuje w środowisku systemu Windows.

**Użytkownik** poprzez komputer może łatwo sprawdzać i sterować systemem JA-63, może odczytywać pamięć zdarzeń ze wszystkimi szczegółami i przeglądać mapę instalacji (wraz z aktualnie wzbudzanymi czujnikami). Nie może jednak zmieniać ustawień systemu.

**Instalator** posiadający uprawnienia dostępu, może programować wszystkie ustawienia systemu, sprawdzać jakość komunikacji z urządzeniami i sprawdzać poziom zakłóceń w danym miejscu. Może również korzystać z prostych narzędzi do tworzenia mapy instalacji, zawierającej spis wszystkich elementów JA-63.

W zależności od uprawnień dostępu, program Comlink zezwoli na korzystanie z odpowiednich okien dialogowych (patrz poniższe przykłady).

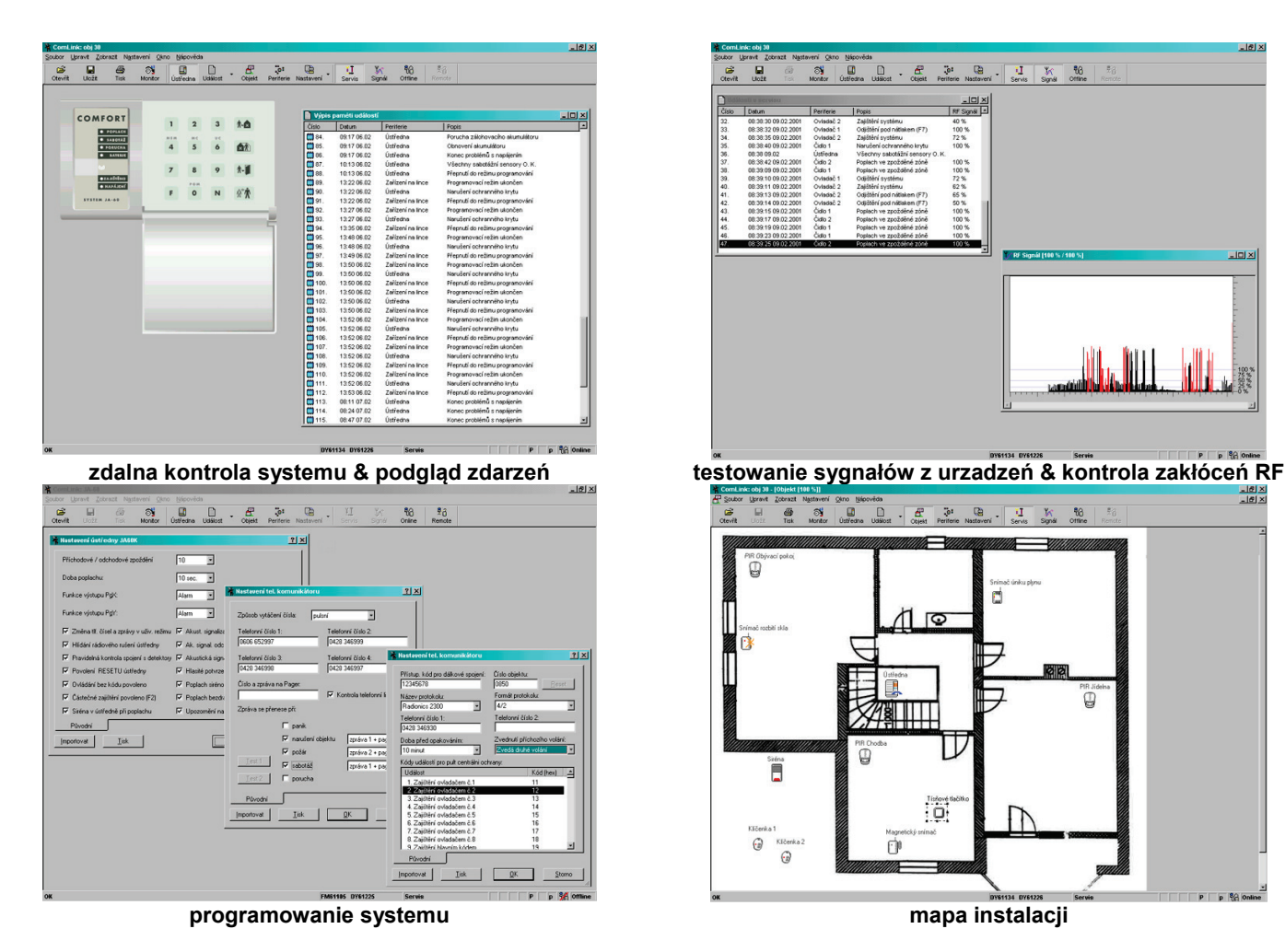

# <span id="page-15-0"></span>**13 Podstawowe zasady profesjonalnej instalacji**

Instalując system dla klienta należy przestrzegać następujących zasad:

- Sporządź projekt rozmieszczenia urządzeń, mając na uwadze prawidłowe zabezpieczenie wymaganego obszaru, właściwą pracę urządzeń i dostępność.
- Jeśli klient zażyczy sobie redukcję systemu (względy finansowe etc.), należy poprosić o pisemne potwierdzenie, że nie chce systemu w konfiguracji zalecanej przez instalatora (aby uniknąć odpowiedzialności jeśli słabo chroniony obiekt zostanie okradziony).
- Instalację należy wykonać profesjonalnie, nie zapominając o posprzątaniu po sobie.
- bardzo istotnym jest objaśnienie klientowi wszystkich funkcji systemu i nauczenie go programowania kodów dostępu, testowania systemu i wymiany baterii w urządzeniach.
- zaoferuj klientowi pomoc w testowaniu systemu i wymianie baterii (zalecamy sprawdzanie systemu co pół roku).
- sporządź pisemny raport podpisany przez klienta o poprawności instalacji oraz, o przeszkoleniu klienta z zakresu obsługi i testowania systemu.

# **14 Usuwanie podstawowych problemów**

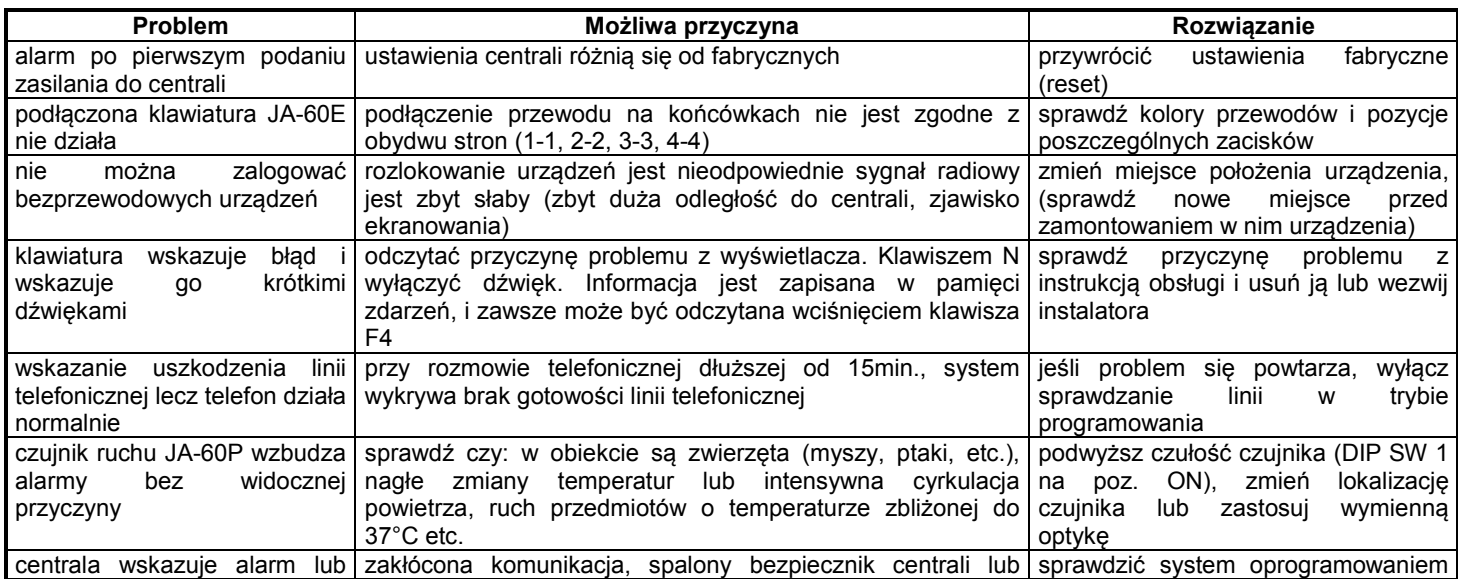

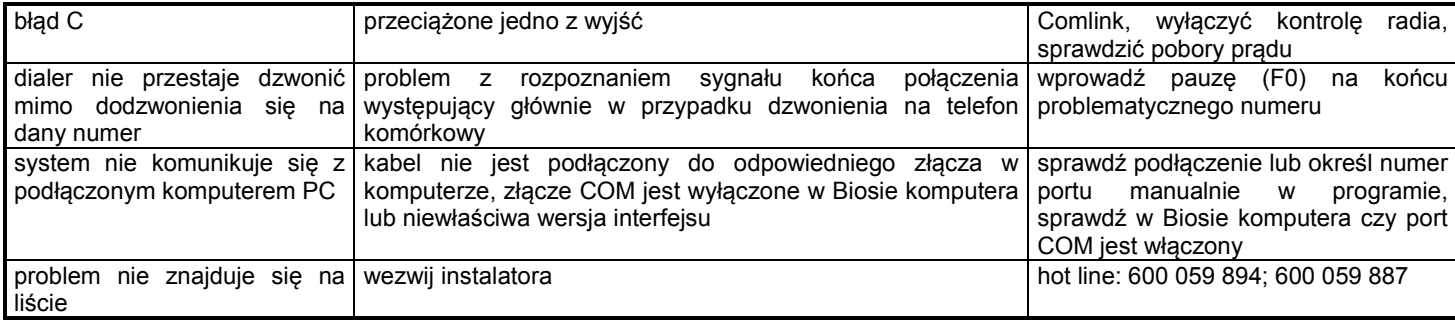

# <span id="page-16-0"></span>**15 Dodatkowe informacje**

System JA-63 PROFI daje możliwość dowolnego zestawienia ze sobą zarówno elementów przewodowych jak i bezprzewodowych w różnych konfiguracjach sprzętowych. Umożliwia to dobór właściwego rozwiązania do specyfiki konkretnej instalacji.

#### <span id="page-16-1"></span>*15.1* **Rozbudowa systemu o podcentralę**

Dodatkowa centrala JA-6X może zostać przypisana jako podsystem do centrali nadrzędnej (patrz **9.12**). Wówczas każdy z systemów będzie niezależnie pracował. Jednak każde zdarzenie w podsystemie (alarm, sabotaż, awaria lub zły stan baterii) odniesie taki sam efekt na centrali nadrzędnej (centrala główna wyświetli "J" jako źródło zdarzenia). Centrala nadrzędna nie wskaże numeru urządzenia, którego zdarzenie dotyczy, informacja ta jest dostępna na centrali podsystemu. Stosując tą metodę, można zbudować łańcuch wielu podsystemów. Istnieje również możliwość sterowania centralą podrzędną (patrz **9.11**).

*Ostrzeżenie: Nigdy nie przypisywać wyższej centrali do niższej. Spowoduje to zamknięcie łańcucha przesyłania danych i tak skonfigurowany system nie będzie działał właściwie.* 

#### <span id="page-16-2"></span>*15.2* **Dobór dialera telefonicznego**

**GSM dialer JA-60GSM** wysyła SMS'y i dzwoni pod zaprogramowane numery telefonów odtwarzając wiadomość dźwiękową. Może komunikować się z dwiema niezależnymi stacjami monitorowania poprzez **GSM** i **GPRS**, jak również umożliwia zdalne programowanie i kontrolę systemu przez telefon i Internet.

**Komunikator telefoniczny JA-65X** może skomunikować się ze stacją monitorowania, wysłać wiadomości głosowe oraz powiadomić pager. Może również skomunikować się ze zdalnym komputerem PC ( korzystając z modemu JA-60U i programu ComLink SW).

DPK System systematycznie wprowadza na rynek nowe i ulepszone elementy JA-6X. Najaktualniejsze informacje możesz uzyskać od dystrybutora lub odwiedzając w Internecie macierzystą stronę WWW w Polsce: **[www.dpksystem.pl](http://www.dpksystem.pl/)**, **[www.jablotron.pl](http://www.jablotron.pl/)** .

# <span id="page-16-3"></span>**16 Specyfikacja centrali:**

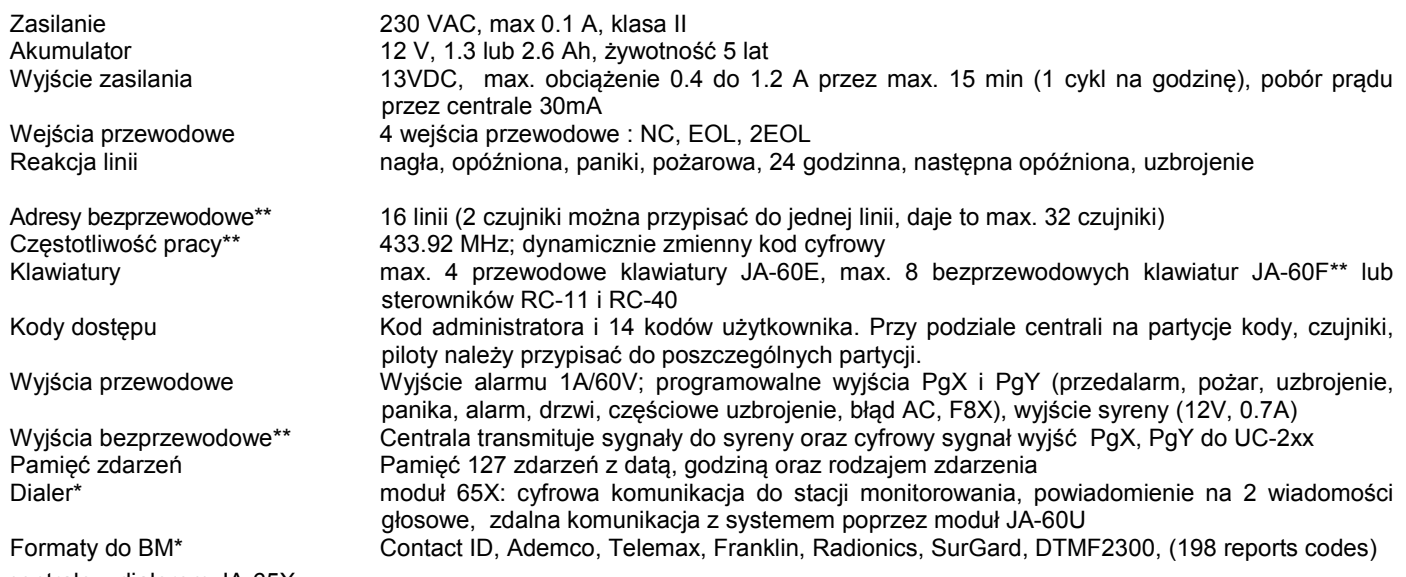

\* centrale z dialerem JA-65X

\*\* centrale bezprzewodowe (JA-63KR, JA-63KRX)

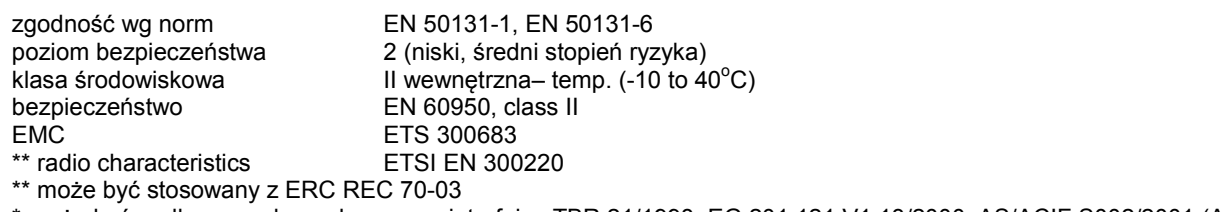

\* może być podłączony do analogowego interfejsu TBR 21/1998, EG 201 121 V1.13/2000, AS/ACIF S002/2001 (Australia)

#### **Jablotron Ltd. potwierdza zgodność systemu JA-63 z dyrektywą 1999/5/EC.**

JA-63 "PROFI" Alarm System - 17 - MGK59400

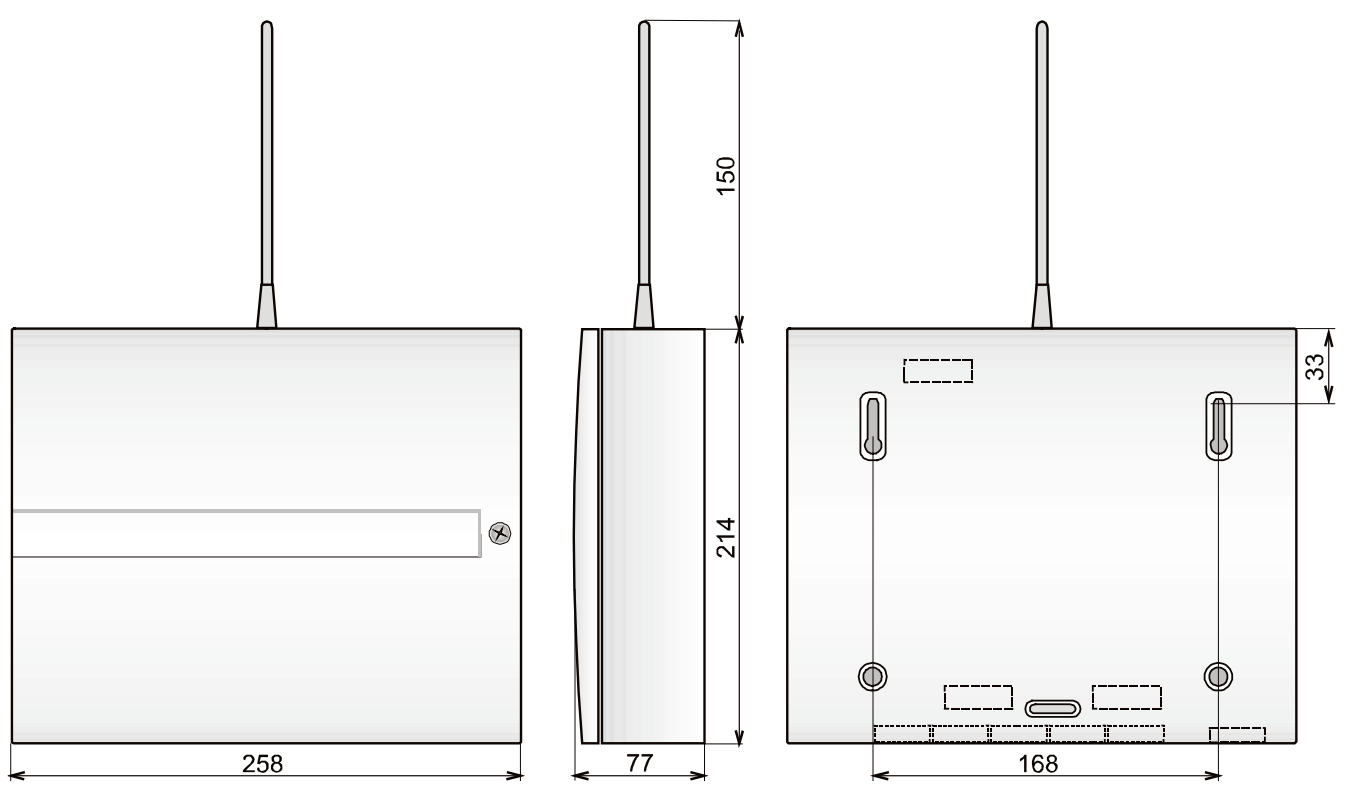

*Wymiary*